Chickadee User's Manual

by Ivan L. Baggett

Rev. 1.0 09/24/96 Rev. 1.1 10/30/98

Copyright 1996-1998 Bagotronix All rights reserved

The material presented in this document is the intellectual property of Bagotronix, except for material furnished by others where indicated. No part of this publication may be reproduced or distributed in any form or by any means, or stored in a data base or retrieval system, without the prior written permission of Bagotronix.

> Bagotronix 1019 Crossing Brook Way Tallahassee, FL 32311 850-942-7905

Chapter 1: Introduction

# Chapter 1: Introduction

The Chickadee is a single board computer for embedded control applications. Measuring just 3.55 x 6.5 x 0.6 inches and consuming only 350 mW of power, the Chickadee incorporates all of the I/O interfacing, memory storage, processing, communications, and user interface elements of most control applications. When connected to PC/104 modules, an even more capable control system is produced. The control system software may be programmed in Borland C/C++ or Microsoft C/Visual C++.

Chickadee features:

- 80C188 CPU at 8MHz (higher speeds to 25 MHz optional)
- Up to 512K SRAM, battery backable
- Up to 512K EPROM or 256K Flash EEPROM
- Real time clock with timed power-up and 0.5K non-volatile SRAM (optional)
- 0.5K serial EEPROM
- Power monitor with power-on reset, watchdog timer, and power fail warning
- PC/104 expansion bus (PC/104 version)
- Power requirement: 5V only, at 70 mA typical (stand-alone version)
- 2 8250-compatible serial communication ports (1 RS-232 standard, 1 RS-232/485 optional, 16550-compatibility optional)
- Galvanic isolation and surge protection for RS-232/485 port (optional)
- $\bullet$  16 82C55-type TTL I/O
- 7 relay driver outputs
- 8 AC/DC optically isolated inputs (optional)
- 8-channel 12-bit ADC (optional)
- 2 counter/timer inputs, 1 counter/timer output
- LED status indicators for relay, opto, and serial I/O (optional)
- On-board reset pushbutton and LED indicator
- Character LCD interface with software adjustable contrast
- Keypad interface for switch matrix keypads up to 4 x 4
- Voltage regulator with transient protection (optional)
- 4-layer FR-4 PCB

The burden of hardware development is eased by the many features and great flexibility of the Chickadee. The burden of software development is eased by the use of low cost, familiar software tools such as Borland C/C++ or Microsoft C/Visual C++. During development of your application software, debugging is accomplished with the use of Paradigm DEBUG/RT and LOCATE.

To help you get the most out of the Chickadee, Bagotronix offers Chickadee application assistance at no charge. If you require design assistance for other parts of your control system, Bagotronix consulting design services are available for a nominal fee.

### **Organization**

The organization of the Chickadee User's Manual is logically divided into several chapters. Procedures for writing, compiling, and debugging control system software are covered in Chapter 4: Software Development. Interfacing to the expansion bus, keypad, LCD, serial, and I/O ports is discussed in Chapter 3: Hardware Reference. Technical information about the Chickadee is in the Appendix section.

Throughout this manual, it is assumed that you have some experience in C programming, 8086 assembly language, and PC usage. The development process involves these steps:

- 1) Design or acquire your application's I/O hardware (sensors, switches, relays, solenoids, etc.)
- 2) Connect the Chickadee to your application's I/O hardware and the PC serial port
- 3) Write and debug your application

Chapter 2: Setup

# **Overview**

This chapter tells you how to set up the Chickadee for development activities. You are probably eager to get started on your design project, but please take time to read this chapter first.

# What you Need

To develop your application software you need at least the following items:

- 1) Chickadee with 128K or 512K SRAM and a ROM containing DEBUG/RT kernel
- 2) Sunflower C software library on floppy disk
- 3) DB9F to DB9F null-modem serial adapter (crossover cable)
- 4) JP11 or JP15 cable for Chickadee (if not using a serial port on a PC/104 expansion card)
- 5) Borland C/C++ or Microsoft C/Visual C++ compiler
- 6) Paradigm DEBUG/RT and LOCATE development software
- 7) PC with an available serial port
- 8) DC power source with red and black wires for attachment

Items 1 - 4 are included with the Chickadee Development System.

# How to Connect It All

There are two different setups. The first is if you are using one of the two serial ports on the Chickadee as the debugger port. The second is if you are using a third serial port on a PC/104 expansion board as the debugger port.

Debugger port on Chickadee:

- 1) Place the Chickadee on the table. Verify that the debugger kernel ROM is installed in U4 and the SRAM is installed in U6. Verify that standoffs are installed on the bottom side of the Chickadee to prevent direct contact of the circuit board with the table surface.
- 2) Connect a red wire to JP12 pin 1. This is the positive  $(+)$  power supply feed.
- 3) Connect a black wire to JP12 pin 2. This is the negative (-) power supply feed, also called "ground". Note: instead of the connections to JP12 pin 1 and JP12 pin 2, you may connect +5V to JP6 pin 4 and ground to JP6 pin 2, respectively.
- 4) Connect the other end of the red (+) wire to the positive (+) terminal of your power source. If the voltage regulator option is installed, the power source may be in the range of 7 to 26 VDC. If the voltage regulator option is not installed, the power source must be 5 +/- 0.2 VDC. Any voltage beyond these ranges may result in damage or improper operation of the Chickadee.
- 5) Connect the other end of the black (-) wire to the negative (-) terminal of your power source.
- 6) Turn the power source on. The red LED "RESET IND" should illuminate for a fraction of a second, then extinguish. If it glows steadily or flickers, the voltage may be too low.
- 7) Turn the power source off.
- 8) Connect the DB9F to DB9F null-modem serial adapter (crossover cable) to the DB9M on your PC. See Fig. 2-1. If your PC's serial port does not use a DB9M AT-style serial connector, you will need an adapter.
- 9) Connect the JP11 or JP15 cable into whichever Chickadee serial port (JP11 or JP15) you will be using for the debugger. Note that using JP15 for the debugger requires the second RS-232 serial port option.
- 10) Connect the other end of the JP11 or JP15 cable to the free end of the DB9F to DB9F nullmodem serial adapter. Go to the section "Checking it Out".

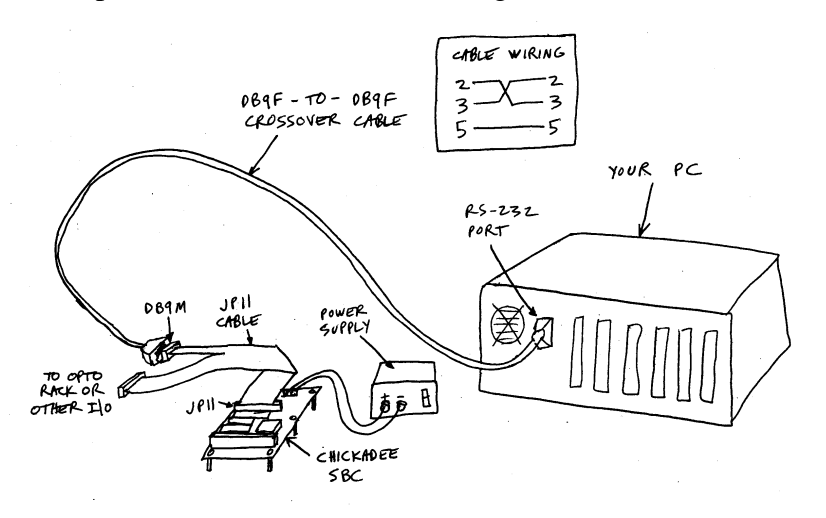

Fig. 2-1: Chickadee Development Setup

Debugger port on PC/104 expansion board:

1) Follow steps 1 - 9 of the "Debugger port on Chickadee" procedure.

- 2) Attach the PC/104 expansion board to the Chickadee with standoffs. Be sure to engage all PC/104 connector pins.
- 3) Verify that the interrupt jumpers and I/O address dipswitches on the PC/104 expansion board are correct for the debugger configuration you will be using. Check the debugger kernel ROM label for details.
- 4) Turn the power source on. The red LED "RESET IND" should illuminate for a fraction of a second, then extinguish. If it glows steadily or flickers, the voltage may be too low.
- 5) Turn the power source off.
- 6) Attach the PC/104 expansion board serial cable to the PC/104 expansion board in the manner prescribed by its user manual.
- 7) Attach the other end of the PC/104 expansion board serial cable to the free end of the DB9F to DB9F null-modem serial adapter.

### Checking it Out

It is assumed that the compiler you will use for software development is already installed on your PC. If this is not so, install it now.

- 1) Install the Paradigm DEBUG/RT and LOCATE development software on your PC.
- 2) To check the serial link between your PC and the Chickadee, change to C:\PDREM\UTILS (assuming drive C:) and type "RTTEST". This will invoke the Paradigm PDREMOTE Test Aid. Set the baud rate to 115,200 (F5) and select the proper port (F4). Press F2 several times to send nulls to the Chickadee and observe the responses in the window. Exit (F9) the program. If this does not work, recheck your power and serial cable connections, and PC/104 expansion board jumpers and dipswitches (if applicable), and try again. If this still does not work, call Bagotronix technical support.
- 3) Insert the Sunflower C library floppy disk in your PC, create a directory \CHICKADE\CSFC on your PC's hard disk and copy the Sunflower C source files into them.
- 4) Change to the \CHICKADE\CSFC directory. After reading the README.TXT file, run your compiler and the Paradigm tools using the makefile to build the Sunflower C library examples.

5) Load some of the example programs. Try stepping through the code one line at a time. You can even trace into Sunflower C library functions, since they still have debugging information.

If your attempt to get started was unsuccessful, go back and examine each step to see if it was done correctly. It is important to get this test working, since you will not be able to develop your application software unless the Chickadee and your PC cooperate. Serial ports are frequently troublesome. If your PC has a non-standard serial port, you are in for some detective work.

### **Overview**

This chapter contains information on how to use the Chickadee peripherals. It is assumed that you are familiar with C and 8086 assembly language, possess a working knowledge of electronics, and have access to data sheets of every key integrated circuit used in the Chickadee design.

### CPU

The Chickadee uses the 80C188 CPU, which comes in several variations. Subject to availability, compatible variants of the 80C188 may be substituted. Originally designed by Intel, the 80C188 provides object code compatibility with the  $8086$ <sup>1</sup>. The 80C188 also has several enhancements to the 8086 instruction set.<sup>2</sup>

The 80C188 has a memory address range of 1 MB. The I/O address range is 64 KB. The onchip peripherals include a power-save unit, interrupt control unit, timer/counter unit, chip select unit, DMA unit, and refresh control unit. The CPU clock rate can range from 8 to 25 MHZ depending on the grade of CPU and crystal installed.

#### **Memory**

Chickadee memory map:

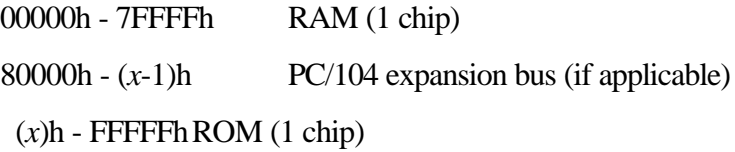

where  $x$  is the starting address for the Upper Chip Select (UCS) pin of the 80C188. The UCS may be configured for any convenient size up to  $256K$  inclusive.<sup>3</sup> If it is desired to use a  $512K$ ROM, U5 must be factory configured to direct all memory accesses from 80000h to FFFFFh to the ROM. Note that this configuration would preclude any use of these memory addresses

 $\overline{a}$ 

<sup>&</sup>lt;sup>1</sup>80C186EA/80C188EA User's Manual, (Intel Corporation, 1991), Chapter 2, p. 14.

 $2^2$ Ibid., Appendix A, pp. 1-9.

 $3$ Ibid., Chapter 6, p. 6.

by the PC/104 expansion bus, such as video, solid state disks, BIOS extensions, etc. Jumper JP3 must be configured for the ROM size and type. Jumper JP7 must be configured for the RAM size and type.

**RAM:** either SRAM or pseudo-SRAM may be used in the RAM socket. If you require data retention without main power, you should use low power SRAM (1 to 2 uA data retention current) and a 3 to 3.6 V lithium battery. If data retention without main power is not important, use of pseudo-SRAM may lower memory costs. Since pseudo-SRAM requires a

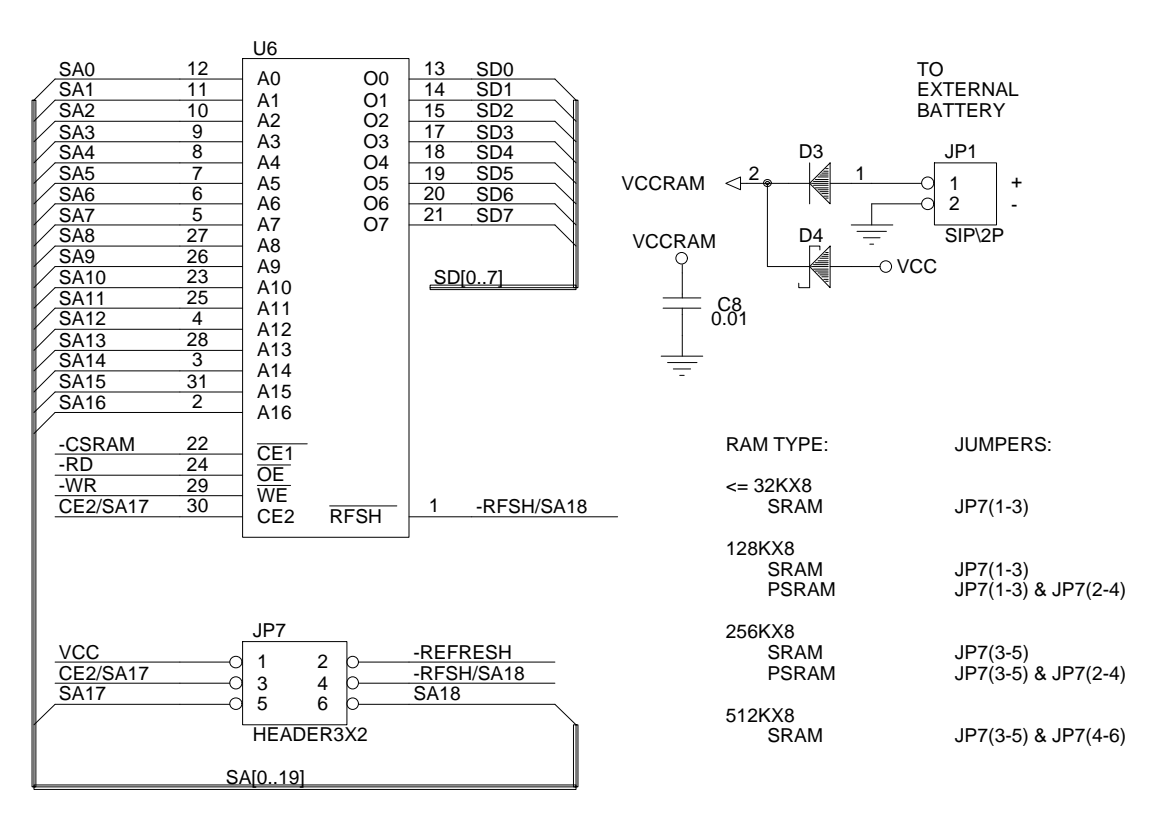

RAM

Figure 3-1: RAM

refresh signal, the refresh control unit (RCU) must be activated to use it, and JP7 pins 2 and 4 must be jumpered together. Useful device sizes are: 8K, 32K, 128K, 256K, and 512K, with jumpers on JP7 set according to Figure 3-1. When inserting a 28-pin DIP device, leave U6 socket pins 1,2, 31, and 32 empty. Note that a 512K device requires U5 to be installed and factory programmed.

**RAM Backup:** connect a battery power source to JP1, observing correct polarity as shown in Figure 3-1. Incorrect polarity will not damage the Chickadee or the RAM chip, but will result in loss of data when main power is removed. Various battery types may be used, but lithium batteries are best. They have long service life, wide temperature range, and high capacity. A standard PC-type 3.6 V lithium battery works well. Also recommended are two 1.5 V AA alkaline batteries wired in series for 3 V. Voltages higher than 3.6 V are not recommended

#### ROM

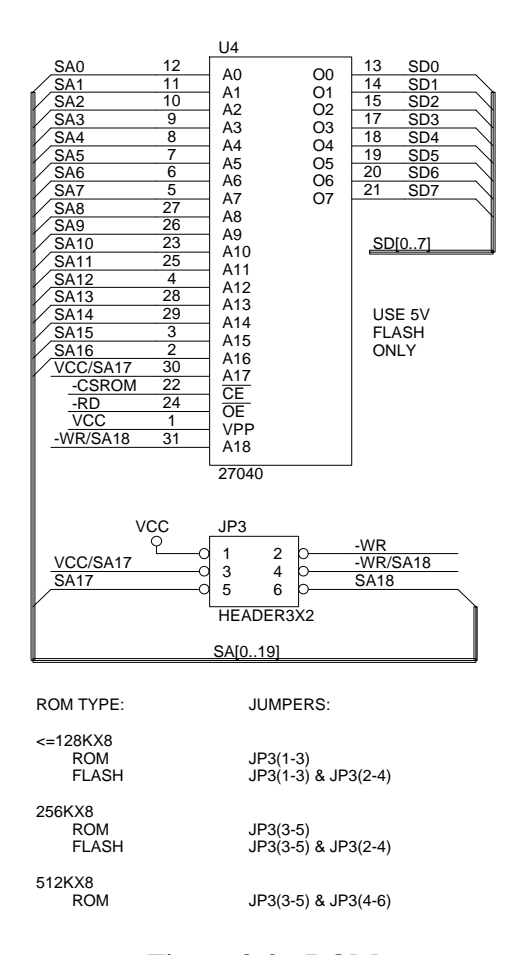

Figure 3-2: ROM

since the standby current of SRAM goes up sharply with voltage. For example, three AA cells actually give less battery life than two AA cells!

**ROM:** either EPROM (27CXXX series) or blocked/sectored flash EEPROM with 5 V programming voltage (29FXXX series) may be used in the U4 ROM socket. With the Chickadee, bulk erase flash is not useful for updateable storage, because erasure would obliterate the boot code. However, bulk erase flash may still be used like an EPROM for boot code. Useful device sizes are: 32K, 64K, 128K, 256K, and 512K, with jumpers on JP3 set according to Figure 3-2. When inserting a 28 pin DIP device, leave U4 socket pins 1,2, 31, and 32 empty. Note that a 512K device requires U5 to be installed and factory programmed.

# PC/104 Expansion Bus:

If your application needs only the built-in I/O on the Chickadee, there is no need to use the PC/104 expansion bus. Otherwise, use of the PC/104 bus is necessary. The PC/104 bus signals are listed in Table 3-1. Active low signals are designated by an asterisk (\*).

| Pin Number     | $JI/P1$ Row A   | Description                                                                           |
|----------------|-----------------|---------------------------------------------------------------------------------------|
| 1              | <b>ІОСНСНК*</b> | I/O Channel Check - input; not implemented, NC                                        |
| $\overline{2}$ | SD7             | System Data bit 7 - bidirectional 3-state with 10K pull-up resistor                   |
| 3              | SD <sub>6</sub> | System Data bit 6 - bidirectional 3-state with 10K pull-up resistor                   |
| $\overline{4}$ | SD <sub>5</sub> | System Data bit 5 - bidirectional 3-state with 10K pull-up resistor                   |
| 5              | SD <sub>4</sub> | System Data bit 4 - bidirectional 3-state with 10K pull-up resistor                   |
| 6              | SD <sub>3</sub> | System Data bit 3 - bidirectional 3-state with 10K pull-up resistor                   |
| $\overline{7}$ | SD <sub>2</sub> | System Data bit 2 - bidirectional 3-state with 10K pull-up resistor                   |
| $\,8\,$        | SD1             | System Data bit 1 - bidirectional 3-state with 10K pull-up resistor                   |
| 9              | SD <sub>0</sub> | System Data bit 0 - bidirectional 3-state with 10K pull-up resistor                   |
| 10             | <b>IOCHRDY</b>  | I/O Channel Ready - input with 1K pull-up resistor; pull low to insert<br>wait states |
| 11             | <b>AEN</b>      | Address Enable - output; not implemented, tied to GND                                 |
| 12             | SA19            | System Address bit 19 - output                                                        |
| 13             | <b>SA18</b>     | System Address bit 18 - output                                                        |
| 14             | <b>SA17</b>     | System Address bit 17 - output                                                        |
| 15             | SA16            | System Address bit 16 - output                                                        |
| 16             | <b>SA15</b>     | System Address bit 15 - output                                                        |
| 17             | <b>SA14</b>     | System Address bit 14 - output                                                        |
| 18             | <b>SA13</b>     | System Address bit 13 - output                                                        |
| 19             | SA12            | System Address bit 12 - output                                                        |
| 20             | <b>SA11</b>     | System Address bit 11 - output                                                        |
| 21             | <b>SA10</b>     | System Address bit 10 - output                                                        |
| 22             | SA <sub>9</sub> | System Address bit 9 - output                                                         |
| 23             | SA <sub>8</sub> | System Address bit 8 - output                                                         |
| 24             | SA7             | System Address bit 7 - output                                                         |
| 25             | SA <sub>6</sub> | System Address bit 6 - output                                                         |
| 26             | SA <sub>5</sub> | System Address bit 5 - output                                                         |
| 27             | SA4             | System Address bit 4 - output                                                         |
| 28             | SA3             | System Address bit 3 - output                                                         |
| 29             | SA <sub>2</sub> | System Address bit 2 - output                                                         |
| 30             | SA1             | System Address bit 1 - output                                                         |
| 31             | SA <sub>0</sub> | System Address bit 0 - output                                                         |
| 32             | <b>GND</b>      | Ground                                                                                |

Table 3-1: PC/104 Expansion Bus Signals

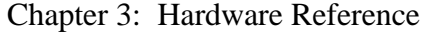

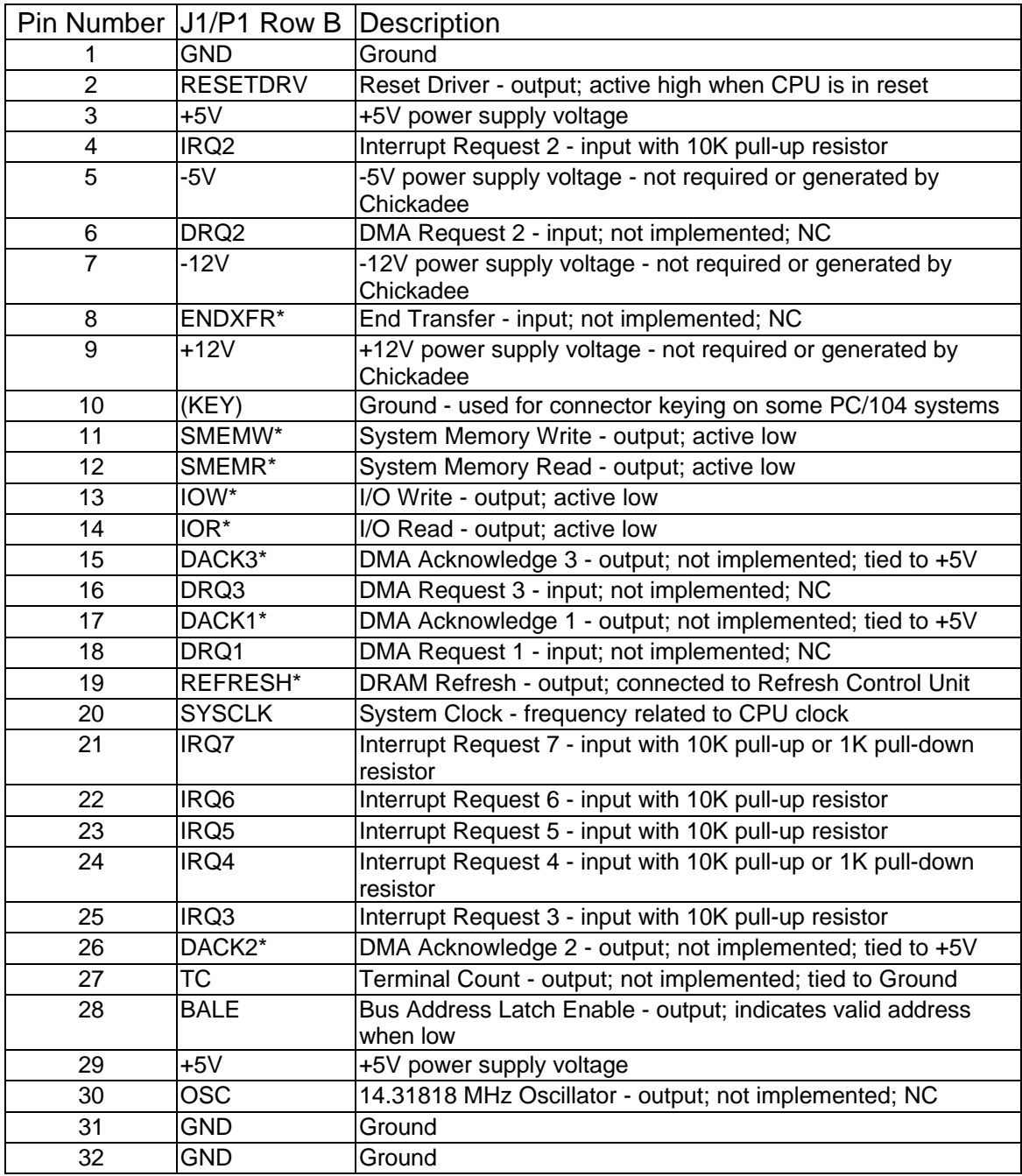

# Table 3-1 (continued): PC/104 Expansion Bus Signals

As a minimum, interfacing to the PC/104 expansion bus requires I/O address decoding and bidirectional transfer of data. Your application I/O hardware may also require memory address decoding, interrupt requests, and wait states. Since most I/O hardware uses a small number of consecutive byte addresses, it should be mapped into I/O space, not memory space. Memory space should only be used for RAM, ROM, EEPROM, video hardware, or highly specialized I/O.

**PC/104 Expansion Bus Timing:** Proper synchronization with the PC/104 expansion bus is essential for your I/O circuitry to function. If your I/O circuitry cannot keep up with the Chickadee CPU, it must generate wait states. Wait states inform the CPU that the bus operation currently in progress will take longer than usual. If the Chickadee CPU is clocked at 8 MHz or less and your I/O circuit uses LSTTL/HCMOS logic, you probably do not need to use wait states. If the Chickadee CPU is clocked at 16MHz, you probably need to use at least one wait state, or FAST/FACT logic. The speed limiting factors are usually the I/O devices, such as peripheral interfaces, counters, A/D converters, UARTs, etc. These are usually much slower than logic devices. For PC/104 expansion bus timings, refer to an ISA bus technical reference<sup>4</sup>.

**Interrupts:** Interrupts can operate in two different modes: edge-sensitive and level-sensitive. The PC/104 expansion bus mainly uses edge-sensitive interrupts, but either mode may be used. In edge-sensitive mode, interrupt requests are made on the rising edge (low-to-high transition) of the request pulse. In the level-sensitive mode, interrupt requests may occur as long as the interrupt request line remains high.<sup>5</sup> Two or more devices may share the same interrupt in level-sensitive mode. The PC/104 expansion bus interrupt request lines are held high (or low) by pull-up (or pull-down) resistors on the Chickadee. Do not use a push-pull (totem-pole) type driver if you intend for two or more devices to share an interrupt. If an IRQ*n* line is operated in level-sensitive mode, your I/O circuitry must allow the IRQ*n* line to be pulled low by a resistor under normal conditions, and drive it high only during the interrupting condition. The Chickadee interrupt circuitry is shown in Figure 3-3. Note that IRQ4 and IRQ7 can be jumper configured for 1K pull-down or 10K pull-up resistors. IRQ2, IRQ3, IRQ5, and IRQ6 have only 10K pull-up resistors on-board, but can use 1K pull-down resistors located on a PC/104 expansion board.

 $\overline{a}$ 

<sup>&</sup>lt;sup>4</sup> Several good technical references exist, such as Interfacing to the IBM Personal Computer, Second Edition, Lewis C. Eggebrecht, (Howard W. Sams and Company), and IEEE-P996. <sup>5</sup>80C186EA/80C188EA User's Manual, Chapter 8, pp. 9-10.

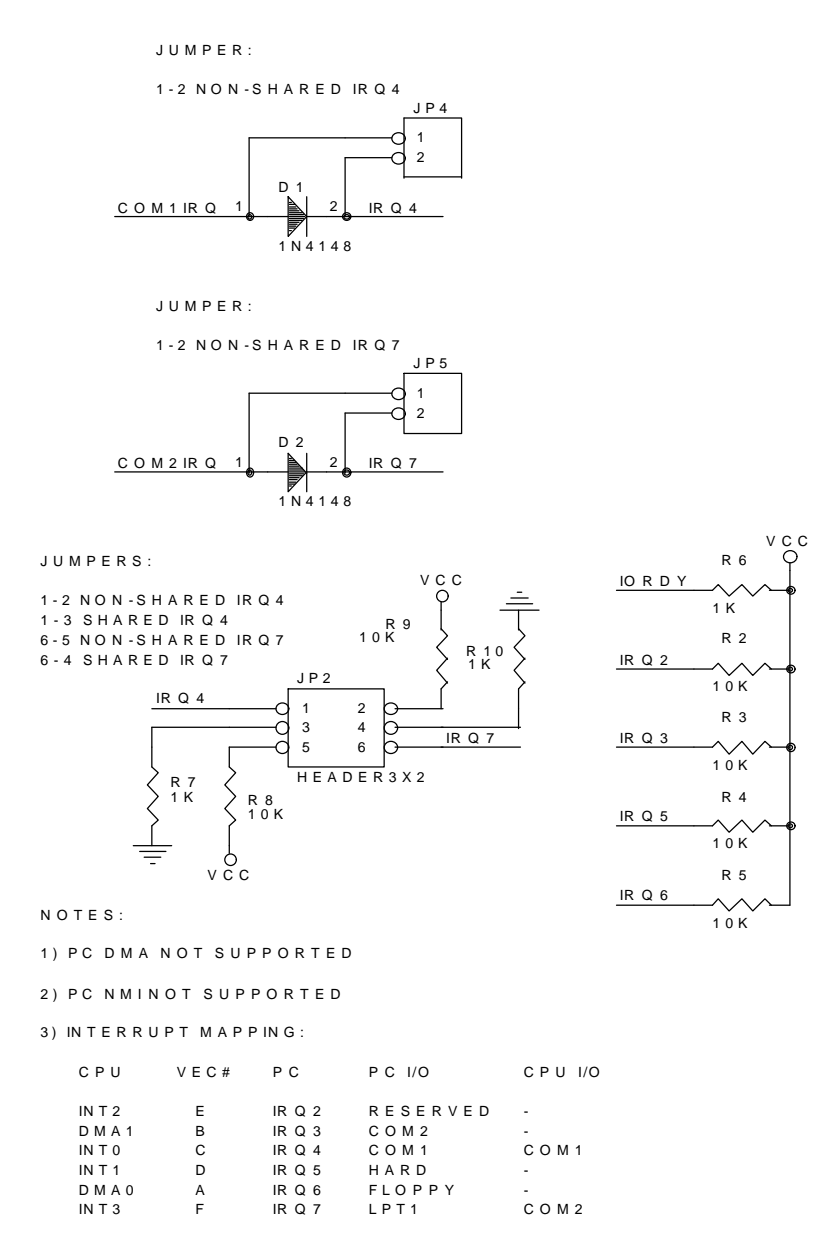

Figure 3-3: Interrupt Circuitry

**DMA:** The Chickadee does not support DMA as it is implemented in the PC. This is because the DMA controller inside the 80C188 CPU is not hardware or software compatible with the 8237 DMA controller used in PCs. This means that PC/104 and ISA boards which require DMA will not work with the Chickadee.

In describing DMA use, a DMA operation refers to one or more read/write cycles of the DMA unit, and a DMA transfer refers to a single read/write cycle. Thus, an operation is made up of one or more transfers. DMA transfer timings are the same as read and write timings, except for destination synchronized transfers, where two idle states are inserted at the end of the deposit (write) cycle.<sup>6</sup> Two consecutive bus cycles are required for a DMA transfer: one to read the data from the source, and one to write the data to the destination. The DMA request timing is as follows: to initiate the DMA operation, DRQn must be driven high for at least one SYSCLK clock, and remain high for the duration of the DMA operation. DRQn must be deasserted at least four clocks before the end of the DMA operation, or another DMA transfer will begin, unless the TC (Terminal Count register) is programmed to limit the number of DMA transfers. In the Chickadee, the DMA request inputs to the 80C188 are connected to IRQ3 and IRQ6. Since the 80C188 does not support PC-style DMA, it makes sense to use the DMA channels as interrupt request inputs. This is made to work by software which programs the DMA channel to perform a dummy transfer and interrupt upon terminal count. In the interrupt service routine, the DMA channel is rearmed and the interrupt request is acknowledged. See the Sunflower C library for precoded interrupt service routines to implement this technique.

**I/O Mapped Peripherals:** The purpose of I/O address decoding is to generate chip select signals for the peripheral chips on your PC/104 expansion board. The allowable range of I/O addresses is 000h to 3FFh.

### On-Board Peripherals:

-

A summary of the Chickadee on-board peripherals follows. For connector pinouts see Appendix A.

**RS-232 Port:** the UART is 8250-compatible<sup>7</sup> (16550 type optional), with RS-232 transceivers<sup>8</sup> (MAX232) for transmit data (TX), receive data (RX), request to send (RTS), and

<sup>680</sup>C186EA/80C188EA User's Manual, Chapter 10, pp. 4-5.

<sup>&</sup>lt;sup>7</sup>Computer Products Data Manual, (VLSI Technology, Inc., 1990), Chapter 6, pp. 51-74.

clear to send (CTS). An IDC connector and ribbon cable with DB9M plug form an AT-like DTE device. Baud rates to 115.2K, with full or half duplex operation. RS-232 voltages are generated on-board. COM1 is at I/O address 400h-407h (PC is 3F8h-3FFh) and uses IRQ4.

**RS-232/485 Port:** may be configured for either RS-232 or RS-485. The UART is 8250 compatible (16550 type optional), with RS-232 transceivers for TX, RX, RTS, and CTS. An IDC connector and ribbon cable with DB9M plug form an AT-like DTE device. Baud rates to 115.2K, with full or half duplex operation. RS-232 voltages are generated on-board. Alternatively, an RS-485 transceiver<sup>9</sup> (75176 type) may be used, with half duplex operation to 115.2K baud. Surge protection and jumper selectable 100 ohm AC termination are provided for RS-485 network connection. Optional galvanic isolation may be added by installing T1, U24, and U26. COM2 is at I/O address 480h-487h (PC is 2F8h-2FFh) and uses IRQ7 (PC uses IRQ3).

**Peripheral Interface Adapter (PIA):** the 7 relay driver outputs and the 16 TTL I/O are controlled by a 82C55A PIA chip. Each PIA port pin is configured as an input upon power-up or reset. Software must program each PIA port as either an input or an output.<sup>10</sup> The Sunflower C software library includes functions to program the PIA. The PIA is at I/O address 580h-583h. To use the 7 relay driver outputs, Port B must be configured for output. Any pin configured as an output on Port A or C can sink 2.5 mA at 0.4 V or source 2.5 mA at 1.7 V, thereby directly driving optoelectronic I/O modules. There is no need to connect pull-up resistors to unused pins of the PIA, since each pin has an internal hold device to maintain a stable state. However, it is mandatory to connect pull-up or pull-down resistors to inputs that are connected to devices such as switches and open-collector drivers.

**Relay Driver Outputs:** for operating relays and solenoids up to 500 mA per output and 24V (up to 50 V by special request - contact Bagotronix tech support). The current rating of each

<sup>&</sup>lt;sup>8</sup><br>1992 New Releases Data Book, (Maxim Integrated Products, 1991), Chapter 2, pp. 13-40.

<sup>&</sup>lt;sup>9</sup>Interface Circuits, (Texas Instruments, 1991), Chapter 5, pp. 577-586.

 $10^1$ Peripherals, (Intel Corporation, 1990), Chapter 3, pp. 124-146.

output depends on how many outputs are on at the same time, what currents are being driven, and the ambient temperature. Use the following formulas to determine the limits for your application:

(Eqn. 3-1) Allowable total power dissipation at a given ambient temperature:

 $P_D = 0.95 - 0.0076 \cdot (T - 25)$ 

where  $T$  is in Celsius and  $P_D$  is in watts

(Eqn. 3-2) Power dissipation of one output driver at a given load current:

 $P_D = 0.75 I_C + 2 I_C^2$ 

where  $I_c$  is in amperes and  $P_D$  is in watts

(Eqn. 3-3) Allowable load current at a given power dissipation:

 $I_C = [ -0.75 + (0.5625 + 8 \cdot P_D)^{1/2} ] / 4$ 

where  $I_c$  is in amperes and  $P_D$  is in watts

For example, an ambient temperature of 70 °C results in an allowable total power dissipation of 0.95 - 0.0076  $\cdot$  (70 - 25) = 0.608 W (Eqn. 3-1). If an output driver is driving a relay coil that is rated at 110 mA, the power dissipation of that output driver is  $0.75 \cdot 0.110 + 2 \cdot (0.110)^2$  = 0.107 W (Eqn. 3-2). From this example, it is shown that at most, five output drivers (0.608 W / 0.107 W) may simultaneously operate, each with a 110 mA load. Each output driver contributes 0.107 W to the total power dissipation. It is possible to operate each output driver with different loads. For example, at 70 °C one output may drive a solenoid at 300 mA (0.405 W), with four outputs driving 50 mA relay coils (0.043 W each).

Each output is a NPN Darlington with a flyback diode to protect the output from damage due to back-EMF when coils are de-energized. The relay driver output equivalent circuit is shown in Fig 3-4. To turn on an output, write a 1 to its Port B bit. This will turn the transistor on, sinking the load current.

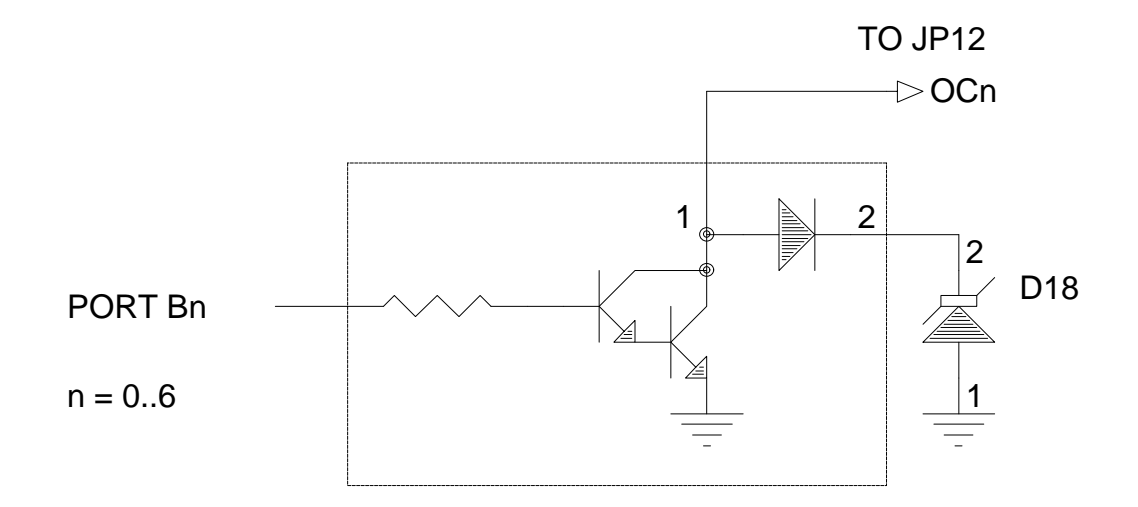

Figure 3-4: Relay Driver Output Equivalent Circuit

Note: even though the relay driver outputs are protected from back-EMF, it is still recommended that each coil have its own flyback diode mounted as close to the coil terminals as possible. This will reduce the amount of switching noise coupled into sensitive areas of your system.

**Optically Isolated AC/DC Inputs:** for interfacing with equipment operating on different voltages. AC and DC voltages from 3 to 48 V can be accommodated. The eight inputs are split into two groups of four inputs, each group with its own common terminal. This allows monitoring of two systems which are isolated from the Chickadee and each other. Polarity is unimportant, since each optocoupler circuit has anti-parallel LEDs. The equivalent circuit is shown in Fig 3-5.

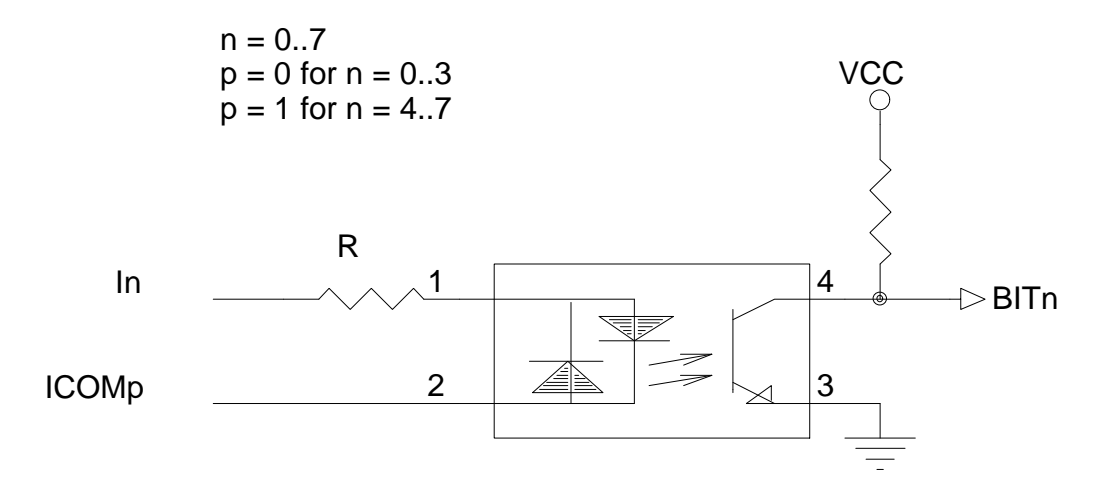

Figure 3-5: Optically Isolated AC/DC Input

The bit polarity of the AC/DC inputs is inverted. A voltage present on an input will result in a '0' being read from the status register. No voltage present will result in a '1'.

When monitoring AC signals, it is necessary to read the AC/DC inputs several times over an interval related to the AC frequency. This is because the optocouplers will be extinguished during AC zero crossing. For example, take the first reading. After 1/6 AC cycle (2.78 ms), take the second reading. After another 1/6 AC cycle (2.78 ms), take the third reading. Then take the best two of three to determine the input state: if there were two or more 0's, then the AC input is on; if there were two or more 1's, then the AC input is off.

The Sunflower C library includes functions to operate the AC/DC inputs. IMPORTANT: the optically isolated AC/DC inputs are NOT intended to isolate large potential differences, such as AC power mains. The creep distance and pin spacing of the optocoupler circuitry are NOT sufficient for 110 V and higher circuitry. This feature is mainly intended for isolating ground paths where potential differences are never more than a few volts.

**ADC:** for interfacing up to eight channels of analog circuitry, sensors, measuring devices, etc. with 12-bit resolution. The ADC (U9) is connected to the CPU by a serial "bit-bang" interface,

therefore the ADC sample rate is limited by the CPU speed. An 8 MHz CPU is capable of about 2K samples per second. A 25 MHz CPU is capable of about 6K samples per second. Accurate A/D conversion requires a sample frequency at least twice the highest frequency in the signal being measured. Due to sampling rate limitations of the Chickadee ADC, it is best suited for DC and low frequency (less than 500 Hz) applications.

Depending on the desired mode of operation, one of three different ADCs may be installed in U9 - a MAX186, MAX188, or LTC1296. The ADC reference can be either ratiometric (MAX188 or LTC1296) or absolute (MAX186 only). With a ratiometric reference, the Chickadee power supply voltage (5 V typical) is used as the ADC conversion reference, giving a bit weight of 1.221 mV per LSB. Although the 5 V power to a system is rarely well regulated, if transducers are capable of ratiometric output, then all errors due to reference voltage drift and accuracy are eliminated. With an absolute reference, all conversions are made to a 4.095 V reference voltage, giving a bit weight of 1 mV per LSB. The absolute reference voltage (VREF) is available to your interface circuitry on JP10 pin 26. Do not load VREF by more than 0.5 mA, or ADC accuracy may suffer. Also, do not change VREF loading during a conversion. It is best to buffer VREF with an op-amp if you need the reference voltage for your application circuitry. Unused ADC channels should be connected to ground. **ADC input voltages must not exceed the 5 V supply by more than 0.5 V, or damage may result.** ADC input voltages should not exceed the 5 V supply by more than 50 mV, or conversion accuracy on other channels may be affected.

When an ADC conversion is initiated, the signal is first acquired by the ADC, then it is converted. High impedance sources may need extra time to charge the ADC internal capacitance during acquisition. To calculate the acquisition time, use this formula:

(Eqn. 3-4)  $t_{AZ} = 1.44 \cdot 10^{-10} \cdot (R_s + 5000)$ 

where  $t_{AZ}$  is the time in seconds and  $R_S$  is the internal resistance of the source

For example, a sensor with an internal resistance of 100K needs  $1.44 \cdot 10^{10} \cdot (100000 + 5000)$  $= 0.000015$  s or 15 us acquisition time. The Sunflower C library contains an ADC function which allows you to specify the acquisition time in microseconds as an argument to the function.

The ADC can be operated in either SE (single-ended) or DF (pseudo-differential) mode, or a combination of both modes. In SE mode, the analog input voltage is referenced to ground. In DF mode, two channels are paired, and the analog input voltage (+) is referenced to another input voltage (-), not ground. DF mode has a restriction that the (-) input must be stable within +/- 0.5 LSB with respect to ground during the conversion. This can be accomplished by connecting a 0.1 uF capacitor between the (-) input and ground. Table 3-2 shows the possible ADC channel combinations for DF mode.

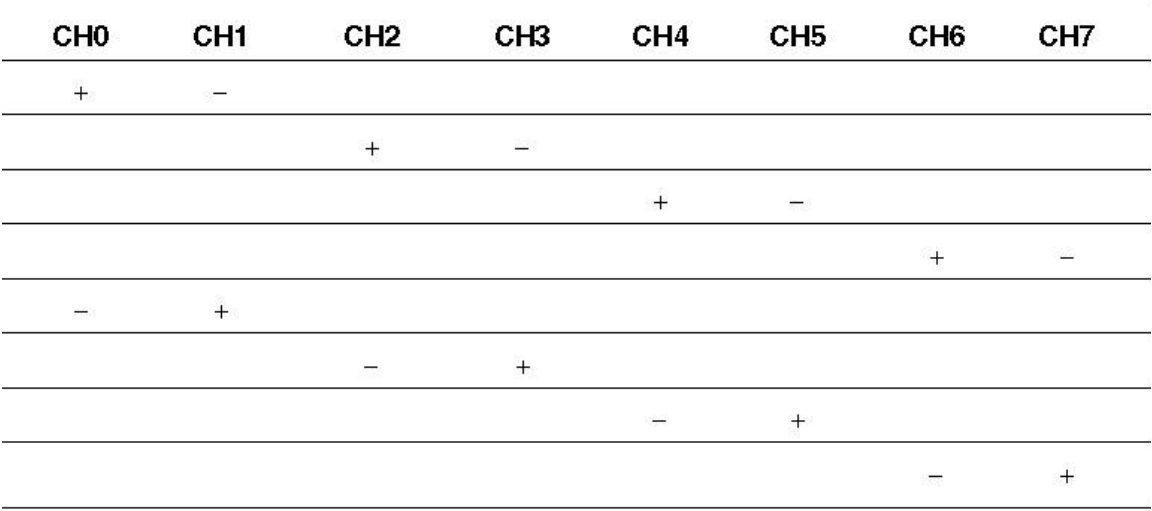

### Table 3-2: ADC DF Mode Channel Combinations

There are many hardware and software based techniques to eliminate noise in ADC conversions. Hardware techniques include the use of shielded wire to carry signals, RC filtering, active filtering, etc. Software based techniques include oversampling, averaging, digital filtering, etc. One effective way to eliminate 60 Hz power line noise from ADC conversions is to sample many times over a 60 Hz period (16.67 ms) and average all the samples together. This has the effect of integrating the AC noise over the entire cycle to zero.

**Status Indicators:** for indicating the current state of relay driver outputs, AC/DC inputs, and serial ports. Each indicator when lit uses about 10 mA of current from the 5 V power supply, so be sure to include them in your power budget. The serial port indicators are lit only when the serial line is in the "0" state, therefore they flicker when data is being transferred.

**LCD Port:** for standard LCD modules to 4 lines by 40 characters per line which use the Hitachi HD44780 or compatible display control LSI. Contrast voltage  $(+2/5 V)$  is a function of Timer 0 duty cycle, and may be adjusted by software. If Timer 0 is used for LCD contrast adjustment, it is unavailable for other use. The Sunflower C library includes functions to operate the LCD.

**Keypad Port:** for matrix keypads up to 4 columns by 4 rows. Storm series keypads or compatibles may be used with no special wiring harness required. Individual switches may also be used. The Sunflower C library includes functions to operate the keypad port.

**Real Time Clock (RTC):** a Dallas DS2404 (U13) combines a 32-bit real time counter with 512 bytes of non-volatile RAM. The Sunflower C library includes functions to operate the RTC. The RTC output is capable of powering up the Chickadee and other equipment connected to the -PWRUP pin (JP12 pin 3). This feature can be used to let the system turn itself on at a previously programmed time and date, do some processing, set the time and date for the next power up, and then turn itself off. No standby power is required. To use this feature, a manual pushbutton, relay, and one of the Chickadee relay driver outputs is required. Connect these items as shown in Fig. 3-6.

Theory of operation: at some time while the Chickadee is powered, the program sets the RTC alarm registers to a value equal to the future time at which it should power up. Then the relay driver output is turned off, resulting in breaking of the relay contacts and the disconnection of power to the Chickadee. Time passes. When the RTC time registers match the alarm registers, the -PWRUP output energizes the relay. As the relay contacts engage, the

Chickadee powers up. After reset, the CPU starts running the program. The program turns on the relay driver output, then clears the alarm condition from the RTC. After the alarm condition is cleared, the -PWRUP output no longer energizes the relay, but the relay driver output keeps it energized. If powerup is required at a time not previously programmed into the RTC, a manual pushbutton should be added. It is necessary to hold the pushbutton in until the CPU gets to the place in the program where the relay driver output is turned on.

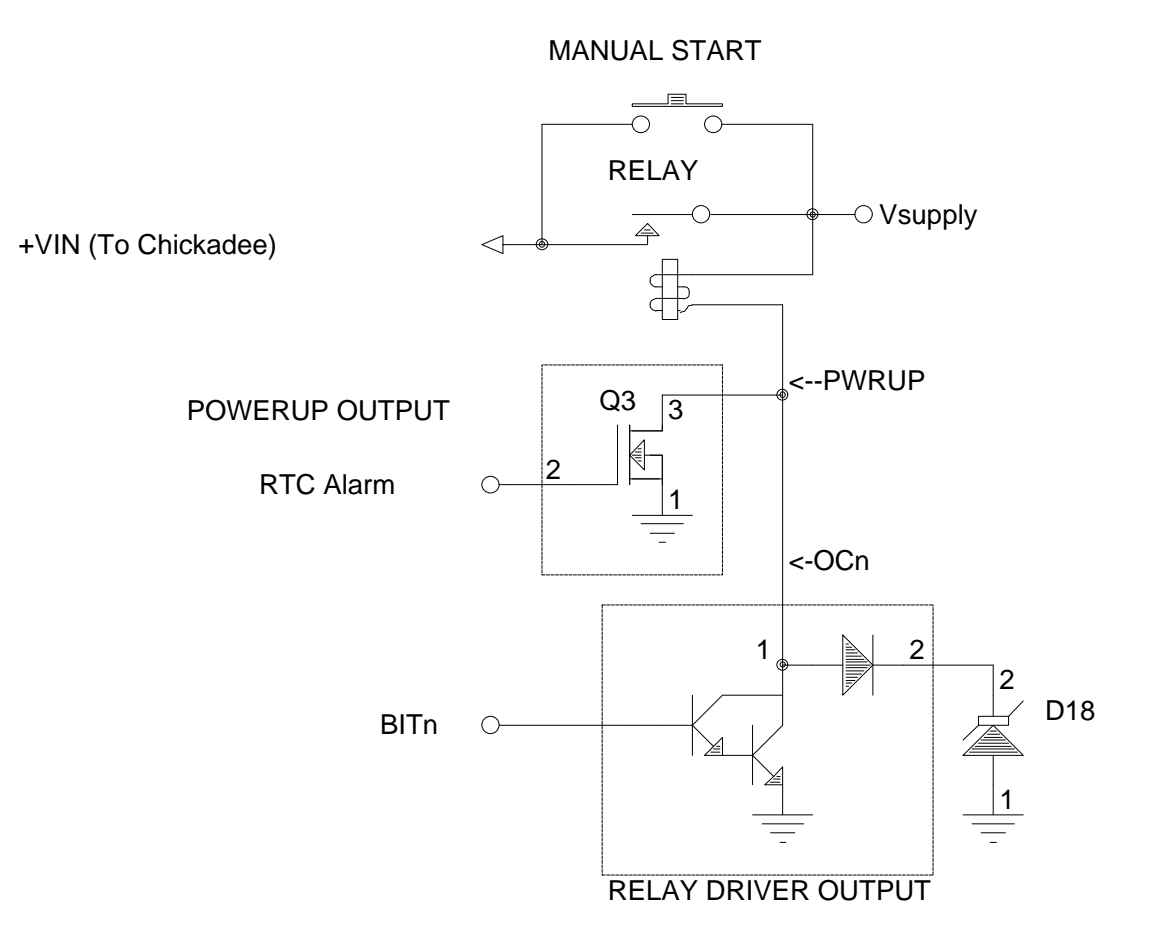

Figure 3-6: Timed Powerup Circuit

**0.5K EEPROM:** a 24C04 serial EEPROM (U8) provides 512 bytes of nonvolatile erasable, rewritable storage. Since EEPROM has a finite write endurance of several thousand cycles, it should only be used to store seldom changing data, such as serial numbers, calibration constants, etc. The Sunflower C library includes functions to operate the serial EEPROM.

**Watchdog Timer Reset:** the MAX705 (U10) provides a reset signal to the CPU if the software goes awry. Your software must reset the watchdog timer before it times out. The

time-out interval is a minimum of 1000 ms, maximum of 2250 ms, and typically 1600 ms. You must leave the watchdog timer disabled during debugging. IMPORTANT: the watchdog timer function is NOT implemented on Rev. A and Rev. B. If this function is critical to your application, you must use Rev. C or later.

**Power Monitor:** the MAX705 (U10) monitors two power supply voltages. The 5 V supply is monitored to make sure it is at least 4.75 V. The  $+VIN$  input voltage (JP12 pin 1) may also be monitored to give early warning of lost power. The CPU is informed of an impending power failure via NMI when the PFI (pin 4) of U10 drops below 1.25 V. As a result, the CPU has time to perform "shut down" activities before power is gone. In order to use this feature, a resistor must be connected between pins 2 and 3 of JP8. The value of this resistor is used to set the early warning voltage. This feature is most useful when used in conjunction with the Voltage Regulator option. The formula for determining the resistor value is:

(Eqn. 3-5) 
$$
R = 10000 \cdot (V_{in} / 1.25 - 1)
$$

For example, if you need an early warning voltage of 10 V, use  $R = 10000 \cdot (10 / 1.25 - 1)$ , which equals a 70K resistor. Use of a 1% tolerance resistor is recommended. If the early warning feature is not used, PFI should be connected to the 5 V supply voltage by a jumper between JP8 pins 1 and 2. See Fig. 3-7.

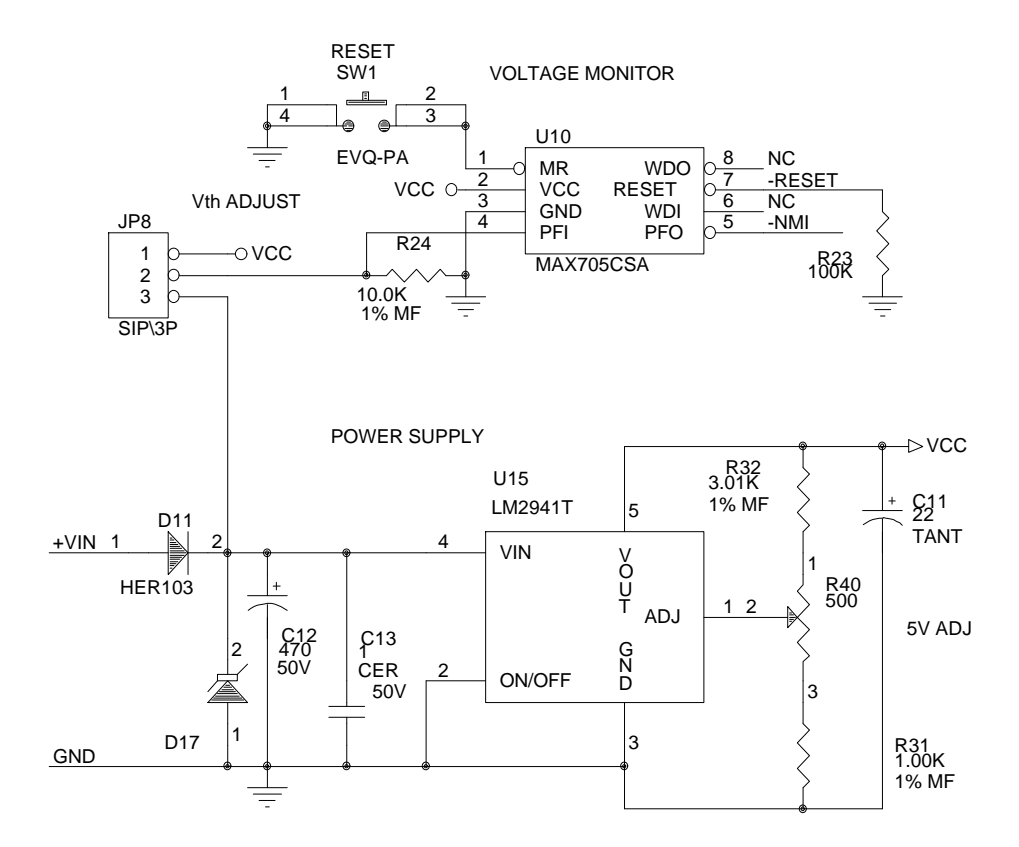

Figure 3-7: Watchdog, Power Monitor, and Voltage Regulator

**Voltage Regulator:** for operating the Chickadee from 7 to 26 V. Operation above 26 V may cause damage, and below 7 V may be unstable. Referring to Fig. 3-7, a low-dropout voltage regulator (U15) drops the input voltage down to a regulated 5 V. A trimmer potentiometer (R40) is provided to precisely adjust the supply voltage to 5 V for ratiometric A/D applications. The regulator can supply up to 1 A of current for the Chickadee, PC/104 boards, and other circuitry. The regulator current capacity is dependent on the voltage input and the ambient temperature. Use this derating formula:

(Eqn. 3-6)  $I_{MAX} = 0.0385 \cdot (150 - T) / (V_{IN} - 5.6)$ 

where  $I_{MAX}$  is the maximum current in amperes, T is the ambient temperature in Celsius, and  $V_{\text{IN}}$  is the voltage on the +VIN input (JP12 pin 1) in volts. For example, +VIN is connected to

15 V and the ambient temperature is 70 ºC. The maximum current the regulator can supply under this condition is  $0.0385 \cdot (150 - 70) / (15 - 5.6) = 0.33$  A.

It is possible to get more current capacity from the regulator if a bigger heat sink is used. Contact Bagotronix tech support to discuss this before doing so.

Transient protection is provided when the Chickadee is equipped with the voltage regulator option. Diode D17 is a transzorb which clamps at about 27 V. Capacitor C12 helps filter any ripple which may be present. Diode D11 gives protection from reverse polarity.

**Processor Failure Indicator:** an LED (RESET IND) illuminates when the CPU is in reset. Reset can be caused by actuation of the reset pushbutton, watchdog time-out (if enabled), or supply voltage below the MAX705 (U10) power-on reset threshold. If RESET IND blinks, it indicates that 1) the CPU is resetting but the code is bombing (if watchdog is enabled), 2) the supply voltage is marginal, or 3) circuitry failure.

**Reset Pushbutton:** with the normally open pushbutton switch SW1, the CPU can be manually reset at any time. Use caution before using the reset switch in your control system. See Fig. 3-7.
Chapter 4: Software Development

#### **Overview**

This chapter contains information on how to develop the application software for control systems using the Chickadee. It is assumed that you have already connected your PC to the Chickadee and that the serial link is working properly. It is also assumed that you have the Chickadee Development System.

Most control system software consists mainly of I/O manipulation and user interface routines. The remainder consists of data analysis and reduction and conditional statements defining your system's operation. The Sunflower C libraries provided with the Chickadee Development System give you a head start on the I/O and user interface routines. Library routines for using the ADC, digital I/O, RTC, EEPROM, keypad, LCD, and serial ports let you spend your development time more productively. Sunflower C library source code is also included if the need to modify the library routines arises.

Application code is written on the PC in Microsoft C/Visual  $C_{++}$  or Borland C/C++. The code is debugged using Paradigm DEBUG/RT running on the PC, and the DEBUG/RT kernel running on the Chickadee. The Chickadee Development System contains a preconfigured DEBUG/RT kernel ROM. Modification of the kernel in these ROMs should not be necessary for most applications. However, if it should become necessary to modify the kernel, follow the instructions in the DEBUG/RT manual, then call Bagotronix tech support if you still have problems.

#### Debugging Port

An RS-232 serial port is needed for debugging software on the Chickadee. The Development System includes a single serial port PC/104 board and a ROM containing the debugging kernel configured to use the PC/104 serial port. The extra port enables debugging without tying up any of the Chickadee on-board serial ports. If desired, the debugger can use a Chickadee on-board serial port instead of the PC/104 port. This special kernel configuration is available upon request.

Galvanic isolation between the Chickadee control system and your PC may be desirable if the control system uses a different power source than your PC. This may be especially important for machines operated from three phase power systems where the building wiring configuration is not known or is known to be troublesome. In this case, the Chickadee RS-232/485 port may be equipped with the galvanic isolation option and used as a debugger port.

#### C Startup Code

Every C program requires startup code. Startup code conditions the computer system to be able to run the program that you have written. Even before the call to main(), some work must be done to set up the stack, copy initialized variables from ROM to RAM, set aside the heap memory space, etc. In the case of programs which run on the PC, this is taken care of for you by the Microsoft C/Visual C++ and Borland C/C++ compilers. Each comes with its own startup code which is inserted during linking.

Since the Chickadee is an embedded computer system, it needs different startup code than that which comes with the C compilers. The Chickadee does not have the same hardware and operating system resources that a PC does, so its startup code must be different. Fortunately, LOCATE comes with startup code that is suitable for embedded computer systems. When you are debugging during the software development stage, the LOCATE configuration file should be edited so that processor initialization directives **are not** included in the startup code for your application. When you are satisfied with your application software and ready to burn it into an EPROM, the LOCATE configuration file should be edited so that processor initialization directives **are** included in the startup code. The procedures are different because the processor initialization is done by the kernel when it starts up. At the end of application software development, the kernel is no longer needed, so the processor initialization must be done by the same startup code that goes with the application program.

Processor initialization directives should not need to be changed for your application unless you intend to use hardware other than that shipped with the Development System. Refer to the 80C188 data sheet for details on the programmable chip selects and refresh control unit.

#### Your Application Software

Before you begin coding your application, take the time to print out or browse the Sunflower C Library source files. You will find that most, if not all, of the routines needed to operate I/O are already done for you.

Use your imagination to think of ways to use the Chickadee's features in your product. For example, a menu system using several redefinable keys on a keypad located just under the bottom line in a multiline LCD. The text on the bottom line of the LCD could change to indicate context-sensitive functions of the keys. The RS-232 port could be connected to a modem for teleservicing and remote monitoring. If flash memory is also used, software updates and bug fixes could be uploaded via modem. There are many possibilities.

If it is not possible to connect your I/O hardware to the actual machine (or is dangerous to do so), you should consider building a simulation apparatus for software testing. This could be as simple as potentiometers used to simulate transducer inputs and toggle switches for digital inputs, or as elaborate as rack mounted test equipment under control of a computerized stimulus generation program. For most situations, a pot-and-switch rig is sufficient.

Once the Chickadee is connected to the PC and power supply and the debugger kernel works, you are ready to begin software development. Link the startup code, compiler libraries, Sunflower C libraries, and your compiled program together. Make sure the memory model is the same for all program modules and libraries. Don't forget to tell the compiler to include symbolic debugging information in the EXE. When linking is finished, use LOCATE to produce an absolute (AXE) file, then send the AXE to the Chickadee via DEBUG/RT. Then debug your program.

## Things to Watch Out For

Unless you have a ROMable DOS and BIOS installed, do not use DOS or BIOS function calls. Since there is no DOS or BIOS, your program will bomb if you do so. Be careful of the Microsoft C/Visual C++ and Borland C/C++ libraries. Many of the functions in these libraries use DOS or BIOS calls but do not document this crucial fact. If a particular library function is suspect, instruct the compiler to

#### Chapter 4: Software Development

compile to assembly, then manually check the resulting ASM file. If it contains any INT 21h (DOS) or INT 10h-1Fh (BIOS) calls, you cannot use that library function in your application. For malloc( ) and other essentials, LOCATE provides an alternate library that does not use DOS or BIOS calls. If you desire a ROMable DOS, call Bagotronix for details.

Unless you really need floating point in your application, try to do without it. The C floating point emulation libraries are not reentrant, so they are of limited use for multitasking control programs (special reentrant libraries do exist). Many computations can be performed with satisfactory precision using integer arithmetic or lookup tables. Floating point will increase the size of your code and slow it down when calculations are being performed. Integer (16-bit) and long integer (32-bit) calculations are much faster. Fractional quantities can be expressed as integers if an artificial decimal point is inserted. Example: if you are measuring fluid volume to the nearest hundredth liter, an unsigned integer variable gives you a range of 0.00 to 655.35 liters with a resolution of 0.01 liters. On the other hand, if you have the ROM space and the CPU time, do what you like.

#### Sunflower C Library

As you look through the source code of the library functions, you may notice there are conditional compilation directives for the PC. These directives enable the library functions to be used on the PC as well as the Chickadee. This might be useful if, for example, the Chickadee is part of a remote machine monitoring system, and the PC is the data collector. By changing a #define and recompiling, you could use the serial port functions both on the Chickadee and on the PC. Be sure to keep the Chickadee and PC libraries in separate directories.

Chapter 5: Interrupts

#### **Overview**

Interrupts are so fundamental to I/O and control applications, an entire chapter on this topic is warranted. Since hardware and software interrupts occur due to different circumstances, only hardware interrupts will be covered in this chapter. Getting interrupts to function correctly can require a great deal of thought and patience. With the Sunflower C library, most the software work has already been done for you. However, you do need to understand the underlying principles to be assured that your software works the way you want it to.

In the discussions that follow, occasional references are made to PC interrupts. It is necessary to understand PC interrupts only if you intend to use some of the Sunflower C functions on the PC. This might be desirable, for example, if your application requires the Chickadee to communicate with a PC via a serial port. Recompiling the Sunflower C COMM functions for the PC would supply you with both sides of the communication software solution.

#### Brief Review: 80x86 Interrupts

The 80x86 family of microprocessors has a table of 256 interrupt vectors located in the first 1KB of address space (00000h - 003ffh). Each interrupt vector consists of a segment and offset which correspond to the address of the interrupt service routine for that interrupt. When a hardware or software interrupt occurs, the FLAGS are pushed onto the stack, followed by the CS and IP registers. The CS and IP registers are then loaded with the address of the interrupt service routine (ISR) that is associated with that vector. Execution of the ISR begins and continues until the IRET instruction. The old IP, CS, and FLAGS are then popped off the stack and program execution continues at the point where it was interrupted.<sup>11</sup>

## The Interrupt Control Unit

 $\overline{a}$ 

On both the Chickadee and the PC, an Interrupt Control Unit (ICU) is responsible for handling the interaction between requesting sources and the CPU. On the PC, the ICU is an 8259 or a

<sup>&</sup>lt;sup>11</sup>80C186EA/80C188EA User's Manual, (Intel Corporation, 1991), Chapter 2, pp. 34-36.

compatible chip set. On the Chickadee, the ICU is inside the 80C188 itself. The Chickadee and PC ICU's are not software compatible.

With the proper software, interrupts IRQ4 and IRQ7 may be shared. Interrupt service routines (ISR) may either be chained or handled by a master ISR. Examples of each follow.

## **One interrupt source:**

```
void interrupt isr (void) { /* your interrupt handler */
       /* some code */
}
.
.
disable( ); \qquad \qquad /* disable interrupts */
/* do not use compiler's setvect-it has a DOS call */
setvect (IRQ4_VEC, isr); \frac{\text{N}}{\text{N}} LOCATE's setvect ( ) \frac{\text{N}}{\text{N}}enable( ); \frac{1}{2} /* enable interrupts */
```
## **Two or more interrupt sources using chaining:**

When chaining interrupts, a vector is initially set with the address of an ISR. Later, the same vector is saved in a program variable, and then set with the address of another ISR. This new ISR must contain a test to determine if its requesting source caused the interrupt. If not, the old ISR is called.

```
void interrupt (*oldvect)( ); \frac{1}{2} ptr to interrupt func */
void interrupt isr1 (void) {
        /* some code */
}
void interrupt isr2 (void) {
        if (/* test condition goes here */) {
                /* I did it. Handler code goes here. */
```

```
}
         else /* Not me! Must have been the first ISR. */
                  oldvect( ); \frac{1}{2} /* call first ISR */
}
.
.
disable(); \frac{1}{2} disable interrupts \frac{1}{2} /* disable interrupts \frac{1}{2}/* setting vector to first isr; do not use compiler setvect-it has a DOS call */
setvect (IRQ4_VEC, isr1); \frac{\text{N}}{\text{N}} LOCATE's setvect ( ) \frac{\text{N}}{\text{N}}enable( ); \frac{1}{2} enable interrupts \frac{1}{2} /* enable interrupts \frac{1}{2}.
.
/* storing vector to first isr; do not use compiler getvect - it has a DOS call */
oldvect = getvect (IRQ4_VEC); \frac{\text{N}}{\text{N}} LOCATE's getvect ( ) */
disable( ); \qquad \qquad /* disable interrupts */
setvect (IRQ4_VEC, isr2); ); \frac{\pi}{2} /* LOCATE's setvect ( ) */
enable( ); \qquad \qquad /* enable interrupts */
```
Be sure to install the ISR which must be serviced with the least delay last, since it will be processed first when the interrupt occurs.

## **Two or more interrupt sources using master ISR:**

When using a master ISR, the interrupt functions must be rewritten as "pseudo-ISRs", that is, normal C functions returning type int and taking no arguments. The returned value indicates whether the called pseudo-ISR handled the request. If not, the next pseudo-ISRs are called in sequence until one handles the request or all four have been called.

void interrupt MasterISR (void);

int isr1 (void) {

if ( $/*$  test condition goes here  $*/$ ) {

/\* I did it. Handler code goes here. \*/

```
return 1; \frac{1}{2} /* return 1 indicating it was me */
         }
         else /* Not me! Must have been some other ISR. */
                  return 0; /* return 0 indicating it wasn't me */
}
int isr2 (void);
int isr3 (void); /* similar to above */
.
.
disable( );
setvect (IRQ4_VEC, MasterISR);
IRQ4setvect (1, \text{isr1}); \frac{1}{2} put in master ISR slot 1 \frac{1}{2}IRQ4setvect (2, \text{isr1}); \frac{\text{d}}{\text{d}t} /* slot 2 \frac{\text{d}}{\text{d}t}IRQ4setvect (3, \text{isr1}); \frac{\text{d}}{\text{d} \times 3 \cdot \text{d}}enable( );
```
There are special considerations with this approach. The function IRQ4setvect( ), which must be written by you, fills an element of an array of function pointers with the function pointer passed to it, in the element index passed to it. MasterISR( ), also written by you, is the actual ISR processed when the interrupt occurs. MasterISR( ) calls each pseudo-ISR in sequence until a value of 1 is returned. At this point, MasterISR( ) knows that the interrupt has been serviced by the proper pseudo-ISR, and now may return from the interrupt.

If using a small program model (near code only), near pointers to the pseudo-ISRs are okay. If using a large program model (far code), far pointers to the pseudo-ISRs are required. You must also be careful not to call a null function pointer.

## Chapter 5: Interrupts

## End-of-interrupt (EOI)

An EOI is required to reset the ICU after servicing any hardware interrupt.<sup>12</sup> Example:

```
void interrupt TypicalISR (void) {
        /* some code */
         .
         .
        NEOI( ); \frac{1}{2} non-specific end-of-interrupt \frac{1}{2}}
```
On the Chickadee, a non-specific EOI is issued with the following C code:

NEOI( );  $\frac{1}{2}$  see chickade.h header file for macro def  $\frac{1}{2}$  /

When the interrupting ICU line is in level-triggered mode, do not issue EOI until the interrupting condition has been reset and the ICU line has returned to a low logic level. Otherwise, recursive interrupts will occur, resulting in stack overflow and a program crash.

## Tips

 $\overline{a}$ 

1) When setting an interrupt vector, disable interrupts before and enable them afterwards. This prevents the remote chance of a interrupt occurring halfway through the vector setting process, which would cause a program crash.

2) If using DOS, do not call DOS functions from an interrupt handler. Doing so will cause a program crash because DOS is not reentrant. Also, if you are using a multitasking executive, you must restrict access to DOS to only one task at a time.

<sup>&</sup>lt;sup>12</sup>80C186EA/80C188EA User's Manual, (Intel Corporation, 1991), Chapter 8, p. 5.

#### Chapter 5: Interrupts

3) When using chained interrupts, install the interrupt needing the least latency last. This makes it the first to execute when the interrupt occurs.

4) If insertion and removal of multiple ISR's is required, the master ISR technique must be used. An ISR can be removed by setting a NULL vector. The calling order can be changed also, allowing for latency adjustments if needed.

5) The master ISR technique is more efficient than chaining for more than two interrupt sources.

6) When using  $C_{++}$  and multitasking, beware of the new() and delete() operators, since they handle heap memory by calling malloc() and free(). This process is not reentrant. A program crash could occur if a task gets preempted during instantiation of an object, and the new task instantiates another object. Since the previous hidden call to malloc( ) was not finished, the heap could be corrupt. The solutions to this problem are 1) do not use  $C++$  dynamic objects, 2) guard all C++ dynamic object instantiations with a semaphore, or 3) modify the malloc( ) function in the LOCATE library to guard itself with a built-in semaphore. The same recommendations apply to free( ) and the destruction of C++ dynamic objects.

#### I/O Address Map

The 80C188 Chip Select Unit must be programmed after reset to locate the on-board peripherals in I/O space in accordance with this mapping. All I/O address are in hexadecimal.

\* No hardware implementation

\*\* Used for other purpose

000 - 3FF Available to PC/104

#### **80C188 -PCS0: 400 - 47F**

- 400 407 COM1 16C450 or 16C550 UART:
	- 400 RBR (Receive Buffer Register) (read only,  $DLAB = 0$ )
	- 400 THR (Transmit Holding Register) (write only,  $DLAB = 0$ )
	- 400 DLL (Divisor Latch LSB) (DLAB = 1)
	- 401 DLM (Divisor Latch MSB) (DLAB = 1)
	- 401 IER (Interrupt Enable Register) (DLAB =  $0$ ):
		- Bit 0 ERBFI (Enable Received Data Available Interrupt)
		- Bit 1 ETBEI (Enable Transmitter Holding Register Empty Interrupt)
		- Bit 2 ELSI (Enable Receiver Line Status Interrupt)
		- Bit 3 EDSSI (Enable Modem Status Interrupt)
		- Bit 4-7 Reserved (write as 0)
	- 402 IIR (Interrupt Identification Register) (read only):
		- Bit 0 "0" If Interrupt Pending
		- Bit 1 Interrupt ID Bit 0
		- Bit 2 Interrupt ID Bit 1
		- Bit 3 Interrupt ID Bit 2 (16C550 only,  $16C450 = 0$ )
		- Bit 4-5 Reserved
		- Bit 6-7 FIFOs Enabled
	- 402 FCR (FIFO Control Register) (16C550 only, write only):
		- Bit 0 FIFO Enable
		- Bit 1 RCVR FIFO Reset

- Bit 2 XMIT FIFO Reset
- Bit 3 DMA Mode Select
- Bit 4-5 Reserved (write as 0)
- Bit 6 RCVR Trigger LSB
- Bit 7 RCVR Trigger MSB
- 403 LCR (Line Control Register):
	- Bit 0 WLSB0 (Word Length Select Bit 0)
	- Bit 1 WLSB1 (Word Length Select Bit 1)
	- Bit 2 STB (Number of Stop Bits)
	- Bit 3 PEN (Parity Enable)
	- Bit 4 EPS (Even Parity Select)
	- Bit 5 Stick Parity
	- Bit 6 Set Break
	- Bit 7 DLAB (Divisor Latch Access Bit)
- 404 MCR (Modem Control Register):
	- Bit 0 DTR (Data Terminal Ready) \*
	- Bit 1 RTS (Request To Send)
	- Bit 2 Out  $1$  \*
	- Bit 3 INT (Interrupt Pin Enable)
	- Bit 4 Loop
	- Bit 5-7 Reserved (write as 0)
- 405 LSR (Line Status Register):
	- Bit 0 DR (Data Ready)
	- Bit 1 OE (Overrun Error)
	- Bit 2 PE (Parity Error)
	- Bit 3 FE (Framing Error)
	- Bit 4 BI (Break Interrupt)
	- Bit 5 THRE (Transmitter Holding Register Empty)
	- Bit 6 TEMT (Transmitter Empty)
	- Bit 7 Error in RCVR FIFO (16C550 only)

- 406 MSR (Modem Status Register):
	- Bit 0 DCTS (Delta Clear To Send)
	- Bit 1 DDSR (Delta Data Set Ready) \*
	- Bit 2 TERI (Trailing Edge Ring Indicator) \*
	- Bit 3 DRSLD (Delta Receive Line Signal Detect) \*
	- Bit 4 CTS (Clear To Send)
	- Bit 5 DSR (Data Set Ready)  $*$
	- Bit 6 RI (Ring Indicator)  $*$
	- Bit 7 DCD (Data Carrier Detect) \*
- 407 SCR (Scratch Register)
- 408 47F Reserved

#### **80C188 -PCS1: 480 - 4FF**

- 480 487 COM2 16C450 or 16C550 UART:
	- 480 RBR (Receive Buffer Register) (read only,  $DLAB = 0$ )
	- 480 THR (Transmit Holding Register) (write only, DLAB = 0)
	- 480 DLL (Divisor Latch LSB) (DLAB = 1)
	- 481 DLM (Divisor Latch MSB) (DLAB = 1)
	- 481 IER (Interrupt Enable Register) ( $DLAB = 0$ ):
		- Bit 0 ERBFI (Enable Received Data Available Interrupt)
		- Bit 1 ETBEI (Enable Transmitter Holding Register Empty Interrupt)
		- Bit 2 ELSI (Enable Receiver Line Status Interrupt)
		- Bit 3 EDSSI (Enable Modem Status Interrupt)
		- Bit 4-7 Reserved (write as 0)
	- 482 IIR (Interrupt Identification Register) (read only):
		- Bit 0 "0" If Interrupt Pending
		- Bit 1 Interrupt ID Bit 0
		- Bit 2 Interrupt ID Bit 1
		- Bit 3 Interrupt ID Bit 2 (16C550 only,  $16C450 = 0$ )
		- Bit 4-5 Reserved

Bit 6-7 FIFOs Enabled

- 482 FCR (FIFO Control Register) (16C550 only, write only):
	- Bit 0 FIFO Enable
	- Bit 1 RCVR FIFO Reset
	- Bit 2 XMIT FIFO Reset
	- Bit 3 DMA Mode Select
	- Bit 4-5 Reserved (write as 0)
	- Bit 6 RCVR Trigger LSB
	- Bit 7 RCVR Trigger MSB
- 483 LCR (Line Control Register):
	- Bit 0 WLSB0 (Word Length Select Bit 0)
	- Bit 1 WLSB1 (Word Length Select Bit 1)
	- Bit 2 STB (Number of Stop Bits)
	- Bit 3 PEN (Parity Enable)
	- Bit 4 EPS (Even Parity Select)
	- Bit 5 Stick Parity
	- Bit 6 Set Break
	- Bit 7 DLAB (Divisor Latch Access Bit)
- 484 MCR (Modem Control Register):
	- Bit 0 DTR (Data Terminal Ready) \*
	- Bit 1 RTS (Request To Send)
	- Bit 2 Out  $1$  \*
	- Bit 3 INT (Interrupt Pin Enable)
	- Bit 4 Loop
	- Bit 5-7 Reserved (write as 0)
- 485 LSR (Line Status Register):
	- Bit 0 DR (Data Ready)
	- Bit 1 OE (Overrun Error)
	- Bit 2 PE (Parity Error)
	- Bit 3 FE (Framing Error)

- Bit 4 BI (Break Interrupt)
- Bit 5 THRE (Transmitter Holding Register Empty)
- Bit 6 TEMT (Transmitter Empty)
- Bit 7 Error in RCVR FIFO (16C550 only)
- 486 MSR (Modem Status Register):
	- Bit 0 DCTS (Delta Clear To Send)
	- Bit 1 DDSR (Delta Data Set Ready) \*
	- Bit 2 TERI (Trailing Edge Ring Indicator) \*\*
	- Bit 3 DRSLD (Delta Receive Line Signal Detect) \*\*
	- Bit 4 CTS (Clear To Send)
	- Bit 5 DSR (Data Set Ready)  $*$
	- Bit 6 RI (Ring Indicator, used by ADC SSTRB line) \*\*
	- Bit 7 DCD (Data Carrier Detect, used by AC/DC Shift Register Output) \*\*
- 487 SCR (Scratch Register)
- 488 4FF Reserved

#### **80C188 -PCS2: 500 - 57F**

500 - 503 Bit-Bang Port (used for RTC, EEPROM, ADC, AC/DC inputs, LCD, keypad)

- 500 Data:
	- Bit 0 Not used
	- Bit 1 LCD Register Select
	- Bit 2 LCD Data Bit 4
	- Bit 3 LCD Data Bit 5
	- Bit 4 LCD Data Bit 6
	- Bit 5 LCD Data Bit 7, AC/DC Shift/Load
	- Bit 6 LCD Enable 1
	- Bit 7 LCD Enable 2
- 501 Status (read only):
	- Bit 0-2 Reserved
	- Bit 3 ERROR (Serial Data In)

- Bit 4 SLCT (Keypad Row B)
- Bit 5 PE (Keypad Row A)
- Bit 6 ACK (Keypad Row D)
- Bit 7 BUSY (Keypad Row C)

## 502 Control:

- Bit 0 STROBE (Serial Clock)
- Bit 1 AUTOFD (ADC Chip Select)
- Bit 2 INIT (RTC Chip Select)
- Bit 3 SLIN (Serial Data I/O)
- Bit 4-7 Not used
- 503 Not used
- 504 57F Reserved

## **80C188 -PCS3: 580 - 5FF**

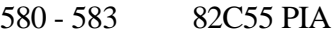

- 580 Port A:
	- Bit 0-7 TTL I/O on JP11
- 581 Port B:
	- Bit 0-6 Relay driver outputs on JP12 pins 4-10
	- Bit 7 Reserved (write as 0)
- 582 Port C:

Bit 0-7 TTL I/O on JP11

#### 583 Control Word:

- Bit 0 Port CL I/O
- Bit 1 Port B I/O
- Bit 2 Mode Selection Group B
- Bit 3 Port CH I/O
- Bit 4 Port A I/O
- Bit 5-6 Mode Selection Group A
- Bit 7 Mode Set Flag

584 - 5FF Reserved

# **80C188 -PCS4: 600 - 67F**

600 - 67F Reserved

# **80C188 -PCS5: 680 - 6FF**

680 - 6FF Reserved

# **80C188 -PCS6: 700 - 77F**

700 Watchdog

701 - 77F Reserved

780 - FEFF Reserved

# **80C188 PCB (Peripheral Control Block): FF00 - FFFF**

Consult the Intel 80C188 User's Manual or ApBUILDER for the following peripherals:

- Peripheral Control Block
- Chip Select Unit
- Refresh Control Unit
- Interrupt Controller Unit
- Timer/Counter Unit
- DMA Unit
- Power Management Unit

## Memory Address Map

The 80C188 Chip Select Unit must be programmed after reset to locate the on-board memory in accordance with this mapping. All memory address are in hexadecimal.

# **RAM:**

128K RAM (-LCS generated chip select):

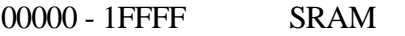

20000 - 7FFFF Available to PC/104

256K RAM (-LCS generated chip select):

00000 - 3FFFF SRAM

40000 - 7FFFF Available to PC/104

512K RAM (U5 generated chip select):

00000 - 7FFFF SRAM

# **ROM:**

64K ROM (-UCS generated chip select):

80000 - EFFFF Available to PC/104

F0000 - FFFFF ROM

128K ROM (-UCS generated chip select):

80000 - DFFFF Available to PC/104

E0000 - FFFFF ROM

256K ROM (-UCS generated chip select): 80000 - BFFFF Available to PC/104 C0000 - FFFFF ROM

512K ROM (U5 generated chip select):

80000 - FFFFF ROM

In addition to the standard ROM sizes shown, odd ROM sizes can be accommodated using U5 to generate the ROM chip select. For example, you may want a 192K ROM from D0000 - FFFF and PC/104 from 80000 - CFFFF. In this case, a 256K ROM and special programming of U5 would make 192K of the 256K ROM available for use, and the 64K remainder available for PC/104. Contact Bagotronix tech support if you need a special memory map.

Appendix B: Interrupt Map

# Appendix B: Interrupt Map

# Interrupt Map

Consult the Intel 80C188 User's Manual or ApBUILDER regarding the use of any interrupts not listed here. This listing is only for hardware interrupts used in the Chickadee.

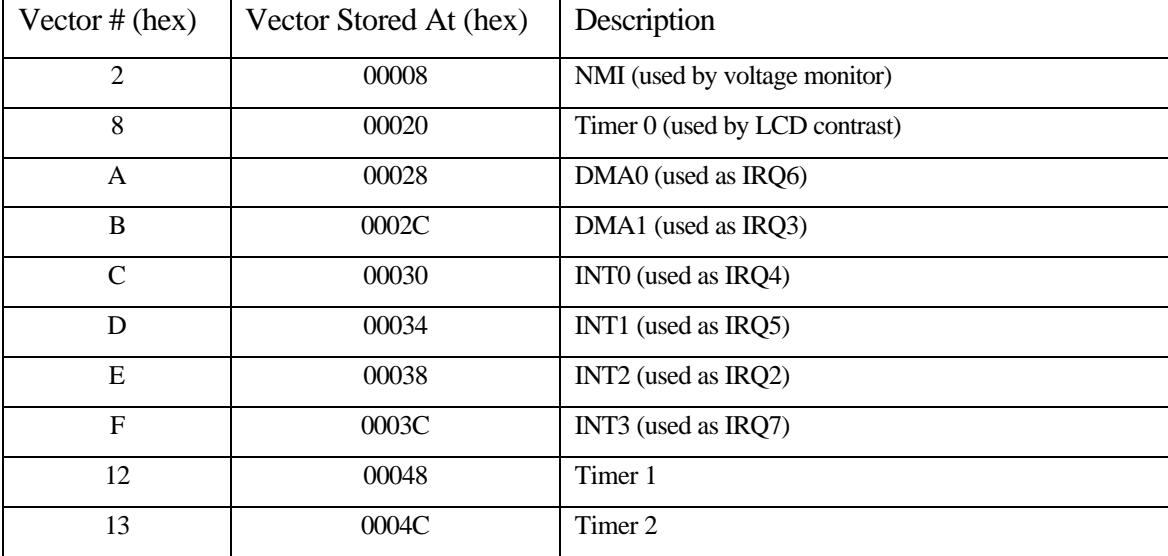

**Interrupt Assignments** 

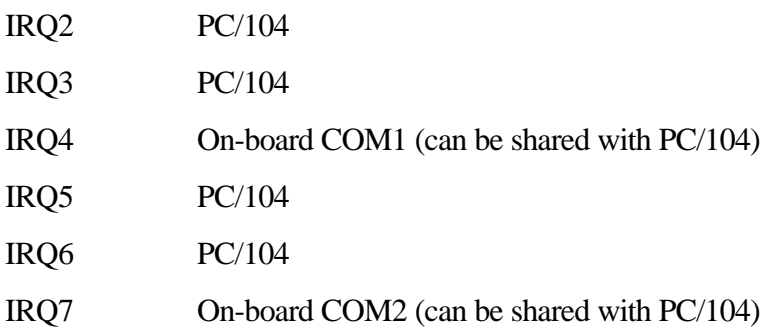

Appendix B: Interrupt Map

Appendix C: Connections

# Appendix C: Connections

The following header pin tables are referenced to the component side of the PCB. Except as noted, pin 1 is a square pad. Except as noted, dual-row header pins are odd numbered (1, 3, 5, 7...) in the row with the square pad (pin 1), and even numbered (2, 4, 6, 8...) in the other row. If installing jumpers from the solder side of the PCB, remember to mentally "mirror" the header pins.

# Appendix C: Connections

# **J1/P1 - PC/104 Header:**

Active low signals are designated by an asterisk (\*). Note: J1/P1 pins are consecutively numbered within the same row. See Fig. C-1.

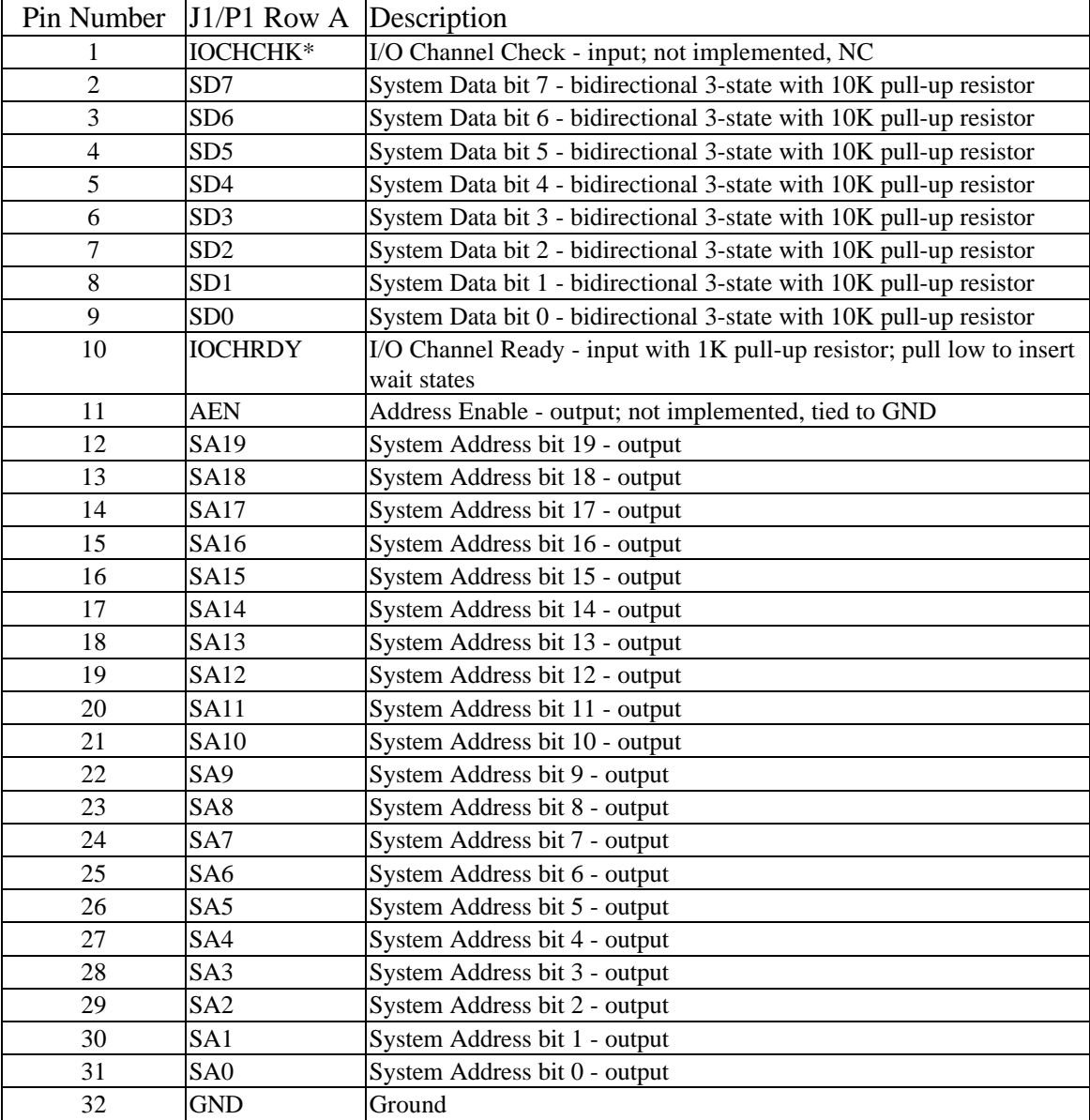

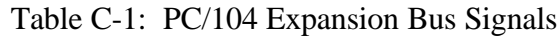

|                | Pin Number J1/P1 Row B | Description                                                           |
|----------------|------------------------|-----------------------------------------------------------------------|
| 1              | <b>GND</b>             | Ground                                                                |
| $\overline{2}$ | <b>RESETDRV</b>        | Reset Driver - output; active high when CPU is in reset               |
| $\mathfrak{Z}$ | $+5V$                  | +5V power supply voltage                                              |
| $\overline{4}$ | IRQ <sub>2</sub>       | Interrupt Request 2 - input with 10K pull-up resistor                 |
| 5              | $-5V$                  | -5V power supply voltage - not required or generated by Chickadee     |
| 6              | DRQ <sub>2</sub>       | DMA Request 2 - input; not implemented; NC                            |
| $\tau$         | $-12V$                 | -12V power supply voltage - not required or generated by Chickadee    |
| 8              | ENDXFR*                | End Transfer - input; not implemented; NC                             |
| $\overline{9}$ | $+12V$                 | +12V power supply voltage - not required or generated by Chickadee    |
| 10             | (KEY)                  | Ground - used for connector keying on some PC/104 systems             |
| 11             | SMEMW*                 | System Memory Write - output; active low                              |
| 12             | SMEMR*                 | System Memory Read - output; active low                               |
| 13             | $IOW*$                 | I/O Write - output; active low                                        |
| 14             | $IOR*$                 | I/O Read - output; active low                                         |
| 15             | DACK3*                 | DMA Acknowledge $3$ - output; not implemented; tied to +5V            |
| 16             | DRQ3                   | DMA Request 3 - input; not implemented; NC                            |
| 17             | DACK1*                 | DMA Acknowledge $1$ - output; not implemented; tied to +5V            |
| 18             | DRQ1                   | DMA Request 1 - input; not implemented; NC                            |
| 19             | REFRESH*               | DRAM Refresh - output; connected to Refresh Control Unit              |
| 20             | <b>SYSCLK</b>          | System Clock - frequency related to CPU clock                         |
| 21             | IRQ7                   | Interrupt Request 7 - input with 10K pull-up or 1K pull-down resistor |
| 22             | IRQ6                   | Interrupt Request 6 - input with 10K pull-up resistor                 |
| 23             | IRQ5                   | Interrupt Request 5 - input with 10K pull-up resistor                 |
| 24             | IRQ4                   | Interrupt Request 4 - input with 10K pull-up or 1K pull-down resistor |
| 25             | IRQ3                   | Interrupt Request 3 - input with 10K pull-up resistor                 |
| 26             | DACK2*                 | DMA Acknowledge $2$ - output; not implemented; tied to $+5V$          |
| 27             | TC                     | Terminal Count - output; not implemented; tied to Ground              |
| 28             | <b>BALE</b>            | Bus Address Latch Enable - output; indicates valid address when low   |
| 29             | $+5V$                  | +5V power supply voltage                                              |
| 30             | <b>OSC</b>             | 14.31818 MHz Oscillator - output; not implemented; NC                 |
| 31             | <b>GND</b>             | Ground                                                                |
| 32             | <b>GND</b>             | Ground                                                                |

Appendix C: Connections

Table C-1 (continued): PC/104 Expansion Bus Signals

 $\geq$ - srqu சுமும்  $\infty$ 10  $\overline{P}$ NC=NOT CONNECTED 鸟  $P10$  $\begin{array}{c} 0.012.85\ \text{m} = 0.01\ \text{m} = 0.01\ \text{m} = 0.01\ \text{m} = 0.01\ \text{m} = 0.01\ \text{m} = 0.01\ \text{m} = 0.01\ \text{m} = 0.01\ \text{m} = 0.01\ \text{m} = 0.01\ \text{m} = 0.01\ \text{m} = 0.01\ \text{m} = 0.01\ \text{m} = 0.01\ \text{m} = 0.01\ \text{m} = 0.01\ \text{m} = 0.01$ i∝o∑ 耳  $^{+1148}$   $^{+1148}$   $^{+1148}$ J1/P1  $\frac{B}{A}$  $\begin{array}{c}\n 0.9668 \\
 0.00000 \\
 4.00000\n\end{array}$  $\mathsf{P}6$ 

Appendix C: Connections

Figure C-1: Chickadee Connections
Appendix C: Connections

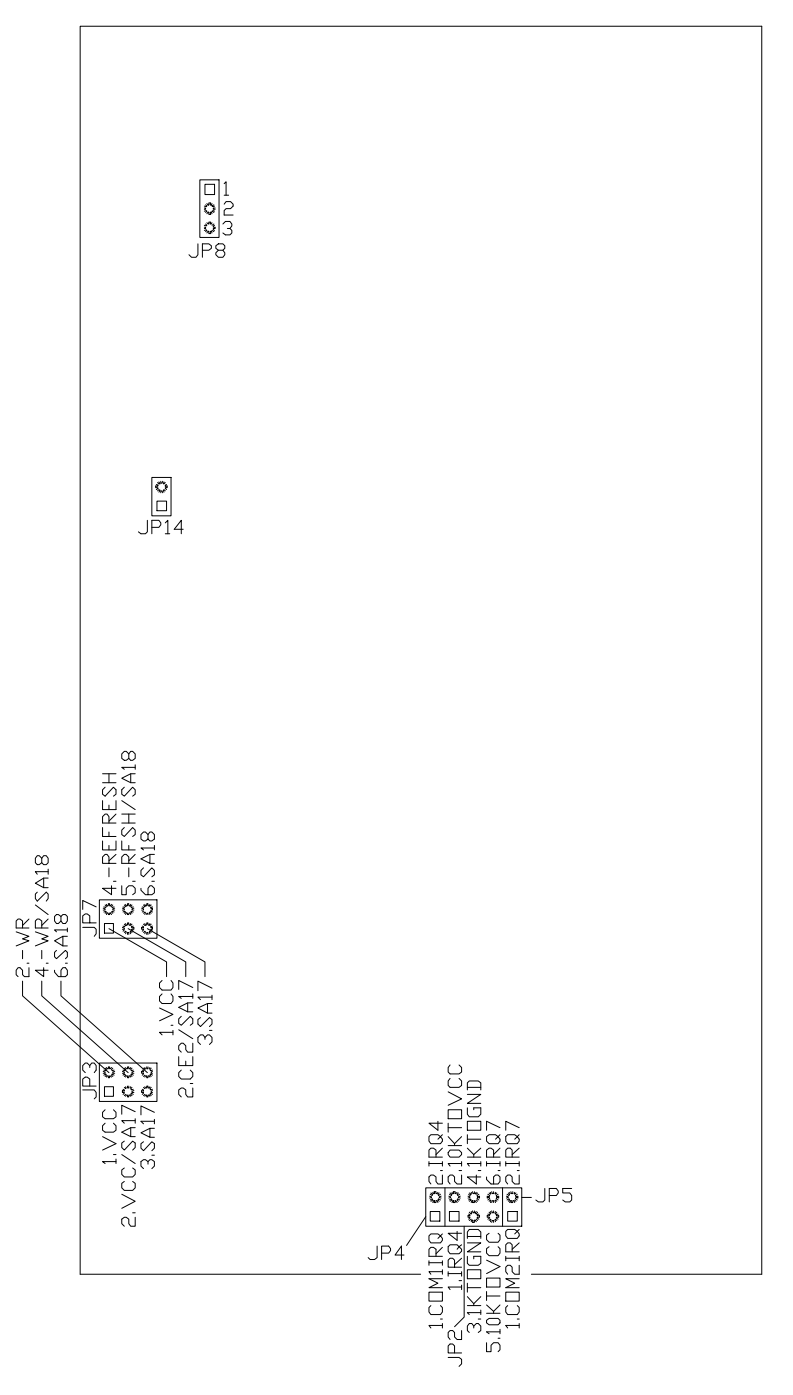

Fig. C-2: Chickadee Jumpers

### Appendix C: Connections

### **JP1- External Battery Connector:**

See Fig. C-1.

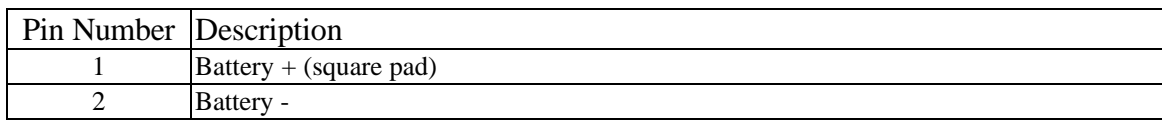

### **JP2, JP4, JP5 - Interrupt Configuration:**

See Fig. C-2.

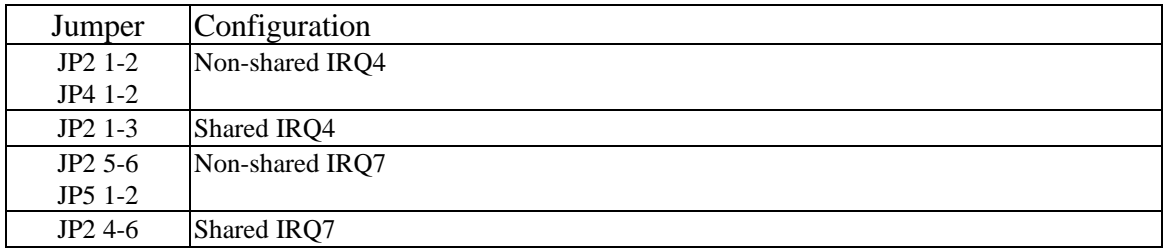

### **JP3 - ROM Configuration:**

ROM sizes are in bits  $(1M = 128K \times 8)$ . See Fig. C-2.

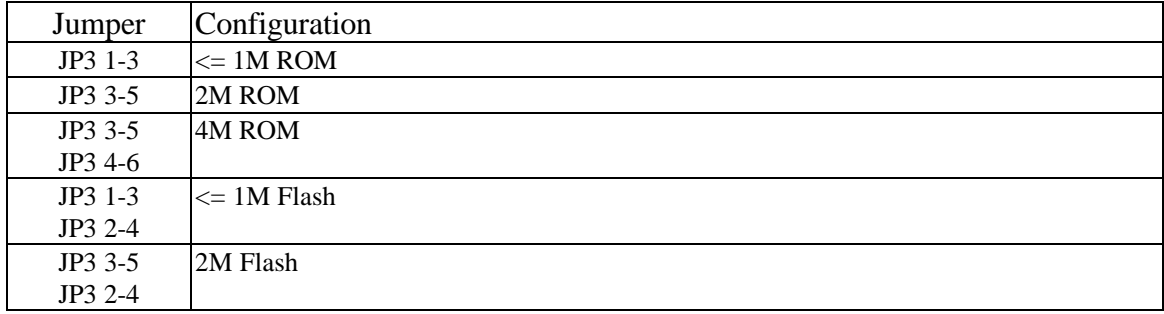

#### **JP6 - PC/104 Power Connector:**

Use this connector to supply +12, -12, and -5 V to PC/104 boards. The Chickadee does not supply or require any voltages other than +5 V. See Fig. C-1.

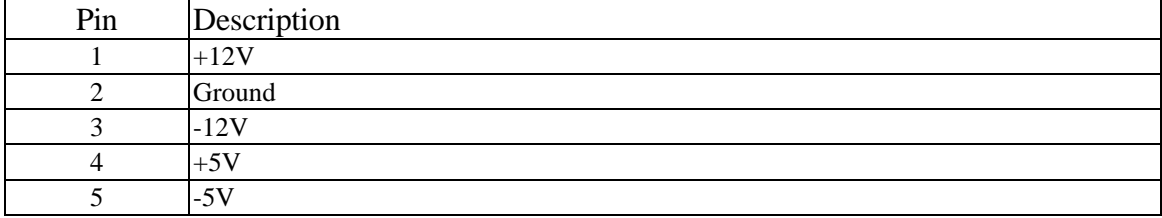

# Appendix C: Connections

## **JP7 - RAM Configuration:**

RAM sizes are in bits  $(1M = 128K \times 8)$ . See Fig. C-2.

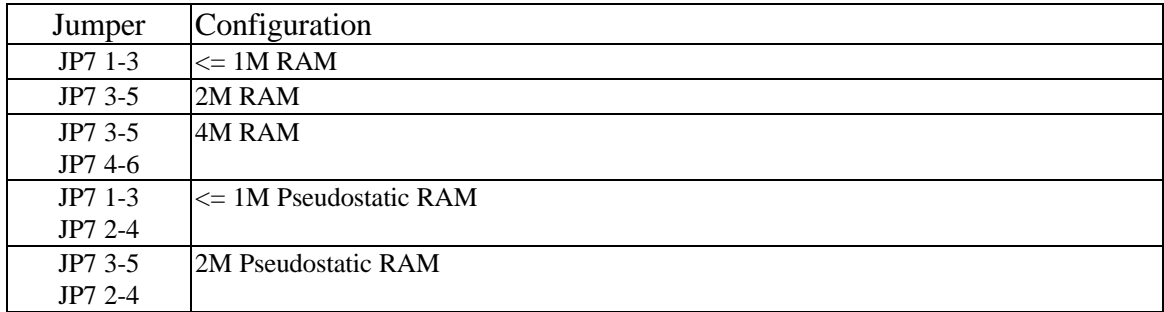

## **JP8 - Early Power Fail Warning Configuration:**

See Fig. C-2.

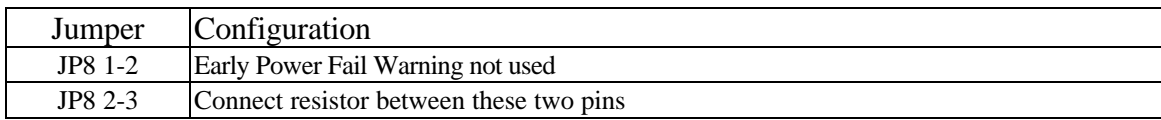

## **JP9 - Connector for LCDs with Dual-Row Headers:**

See Fig. C-1.

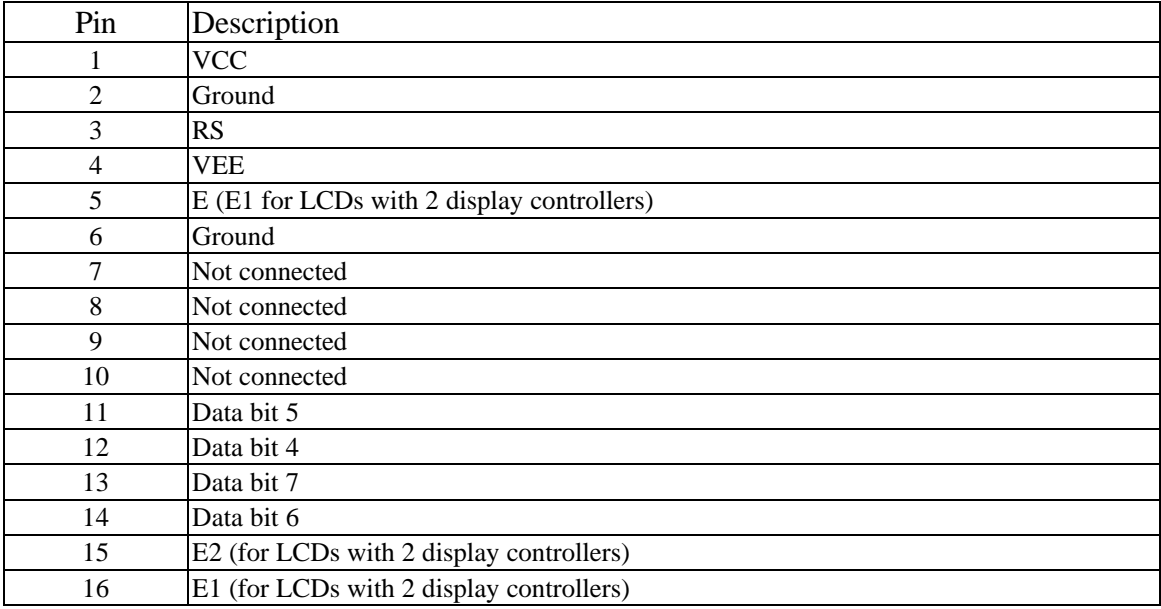

# **JP10 - ADC Connector:**

See Fig. C-1.

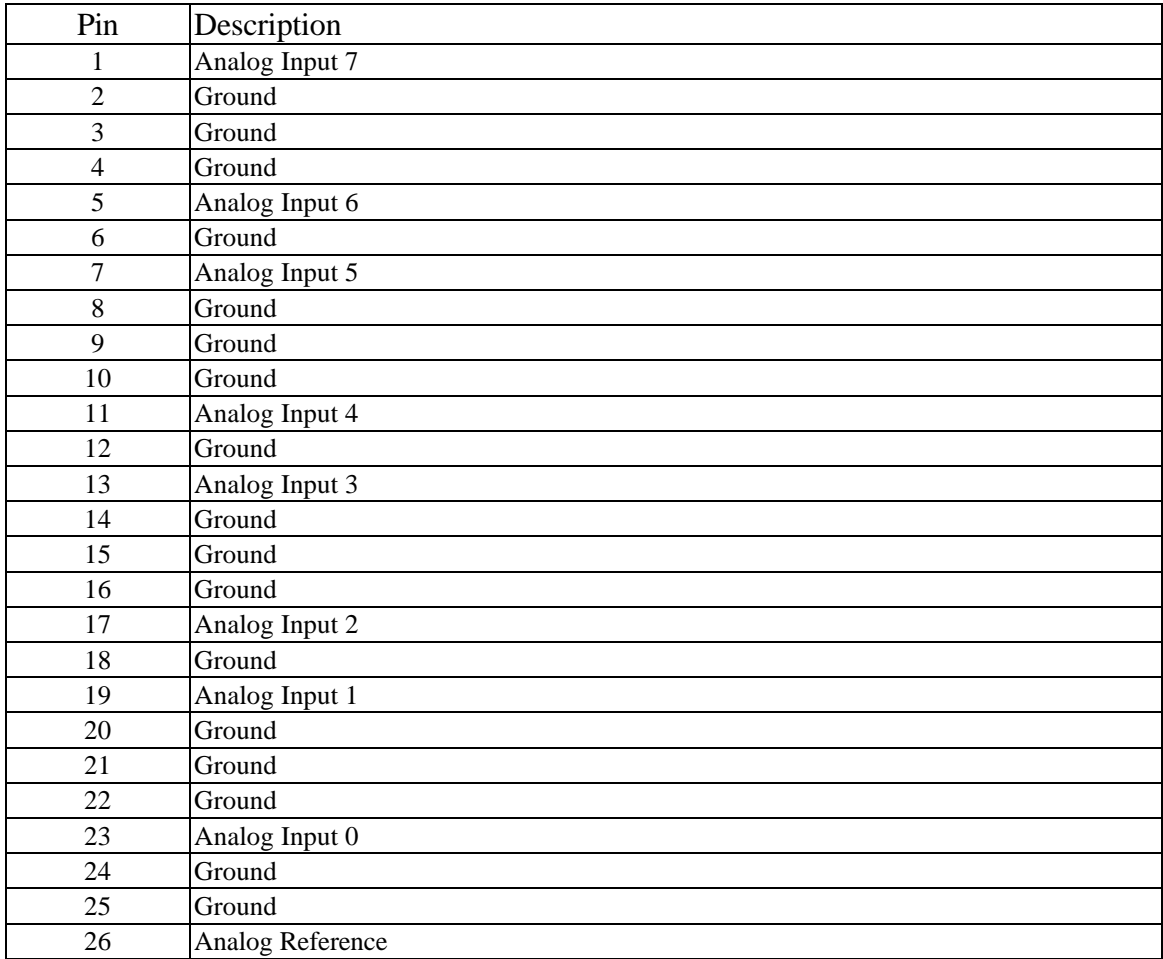

# **JP11 - RS-232 and I/O Connector:**

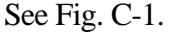

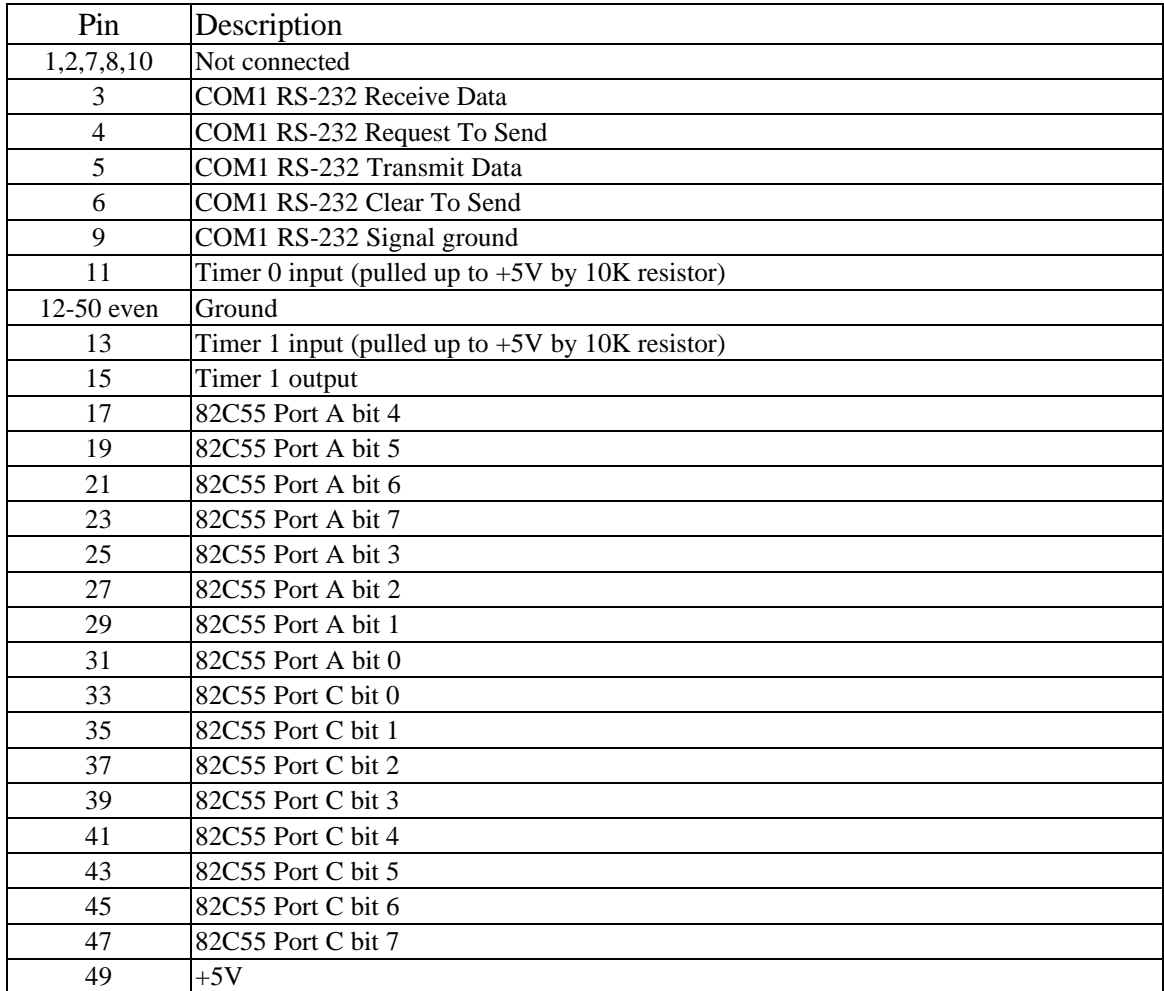

### Appendix C: Connections

### **JP12 - Power & I/O Connector:**

Although JP12 is a three-row header, all three rows are electrically connected. This means that a wide variety of connectors can be accommodated: 0.1" screw terminals, dual-row IDC headers, Wago spring terminals, discrete wires, etc. See Fig. C-1.

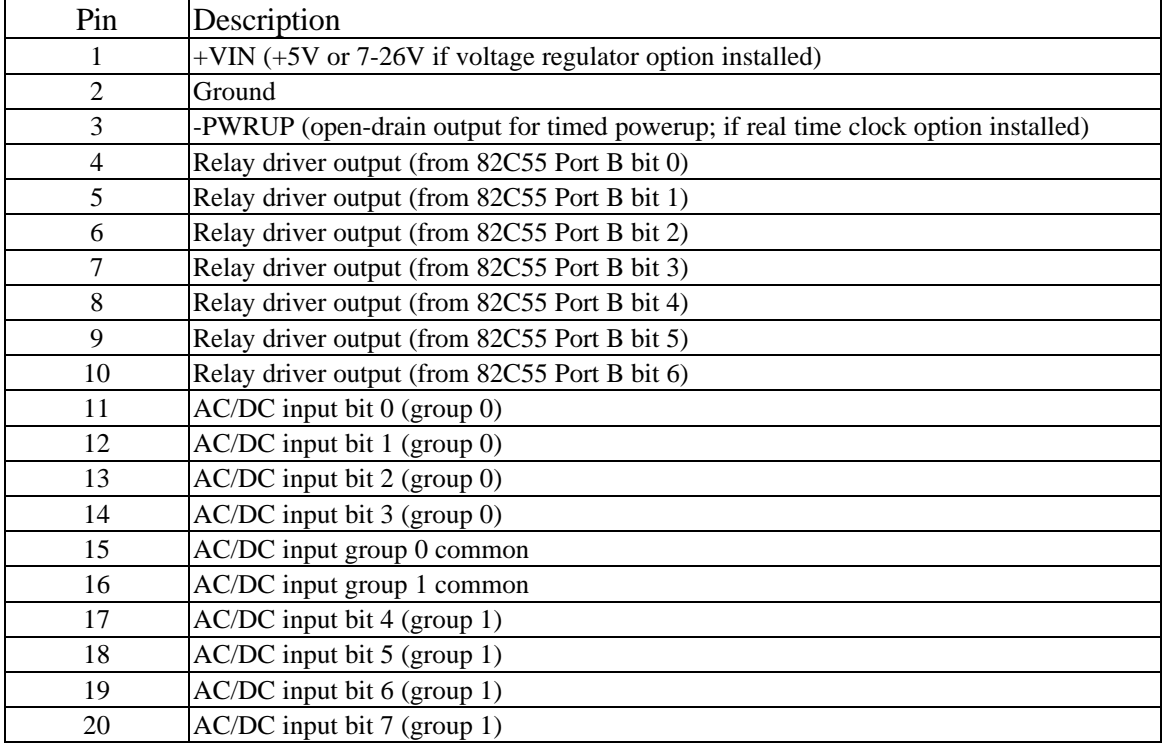

### **JP14 - RS-485 Termination Jumper:**

Install a jumper on this header to activate 100 ohm AC termination of the RS-485 multi-drop bus. Only the nodes at each end of the bus should be terminated. All other nodes in between should not have this jumper installed. See Fig. C-2.

## **JP15 - RS-232/485 Connector:**

See Fig. C-1.

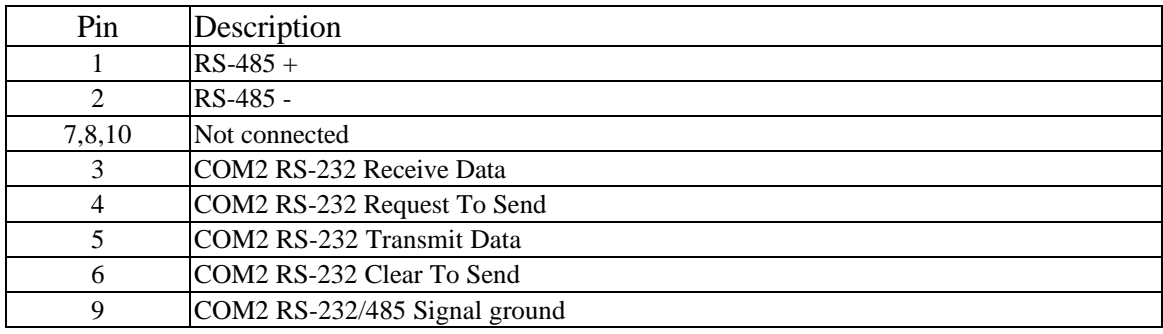

# **JP16 - LCD 14x1 Header:**

Use this header to connect LCDs which have a single row of 14 pins. See Fig. C-1.

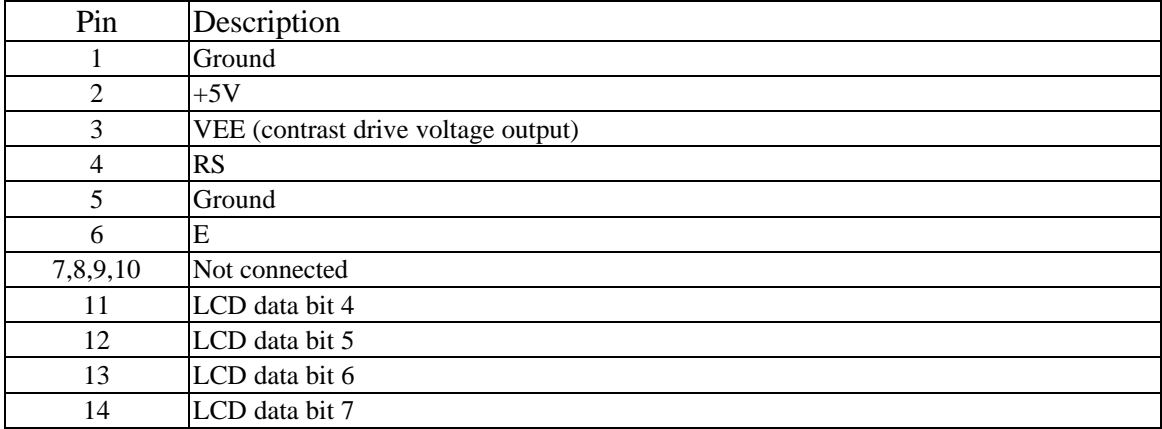

## **JP17 - Keypad Connector:**

See Fig. C-1.

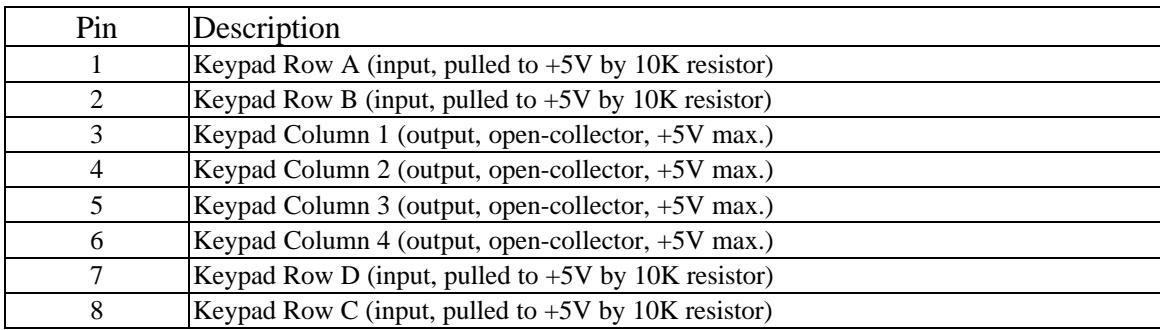